## **AOS**

-

## **Console User's Handbook**

**093-000150-01** 

*For the latest enhancements, cautions, documentation changes, and other information on this product, please see the Release Notice (085-series) supplied with the software.* 

Ordering No. 093-000150 © Data General Corporation, 1978, 1979 All Rights Reserved Printed in the United States of America Revision 01, June 1979 Licensed Material - Property of Data General Corporation

#### **NOTICE**

Data General Corporation (DGC) has prepared this manual for use by DGC personnel, licensees, and customers. The information contained herein is the property of DGC and shall not be reproduced in whole or in part without DGC prior written approval.

DGC reserves the right to make changes without notice in the specifications and materials contained herein and shall not be responsible for any damages (including consequential) caused by reliance on the materials presented, inCluding but not limited to typographical, arithmetic, or listing errors.

#### AOS Console User's Handbook 093-000150

Revision History:

Original Release - July 1978 First Revision - June 1979

A vertical bar or an asterisk in the margin of a page indicates a substantive change or deletion, respectively, from revision 00.

The following are trademarks of Data General Corporation, Westboro, Massachusetts:

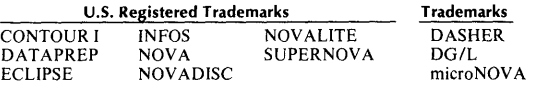

# **Preface**

The *AOS Console User's Handbook* is a capsulized version of the *AOS CLI User's Manual.* To make this handbook even handier, aside from the CLI commands that comprise the major portion of this book, we've included a summary of LINEDIT and SPEED commands. CLI exceptional LINEDIT and SPEED commands, CLI exceptional<br>condition messages, and DEBUG/DEDIT command DEBUG/DEDIT formats.

#### **How to Use This Handbook**

By definition, a handbook should be a quick, concise, easy-to-use capsulization of a parent manual. This handbook is *not* designed to teach you all of the wonders and intricacies of the eLI. It *is* a console reference -- a reminder to complement the parent manual(s).

Before you use this console reference book, you should first familiarize yourself with the appropriate manuals describing the AOS CLI, compilers, utilities, and subsystems operating under AOS. Once you have done so, keep this book close by. It should prove to be an invaluable aid in those fretful, forgetful times.

## **Referrals**

In writing this handbook, we have compiled information from the following manuals. If you have specific questions about any topic, you'll find detailed information in the appropriate book. If you need information about other AOS manuals, consult the *A OS Software Documentation Guide.* 

*AOS Command Line Interpreter User's Manual (093-000122) AOS LINEDITTextEditor User's Manual* (093-000218) *AOS SPEED Text Editor User's Manual (093-000197) Learning to Use Your AOS (069-000018) How to Load and Generate Your AOS (093-000217) AOS System Manager's Guide (093-000193) AOS Programmer's Manual* (093-000120) *AOS Operator's Guide (093-000194)* 

## **Command Conventions**

We use these conventions for command formats in this manual:

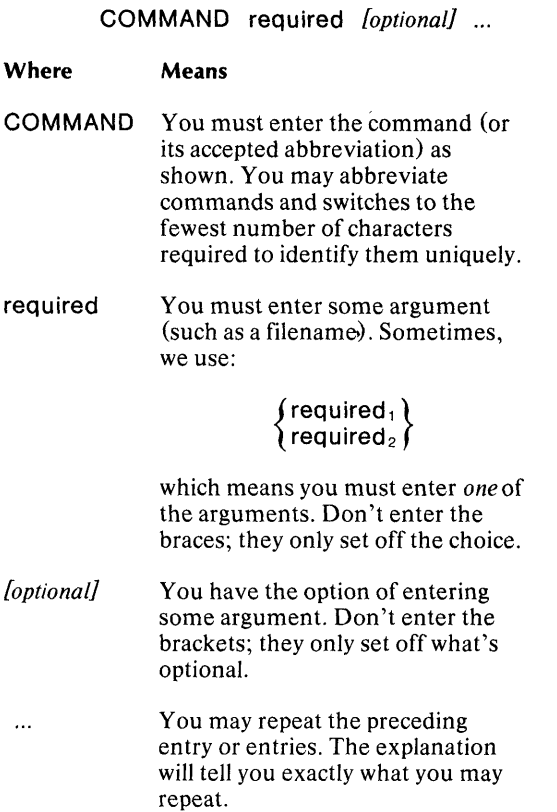

Additionally, we use certain symbols in special ways:

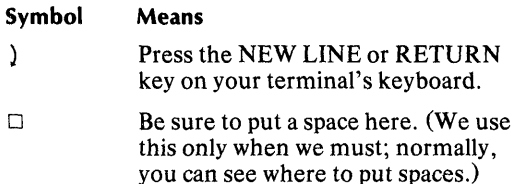

All numbers are decimal unless we indicate otherwise; e.g.,  $35<sub>8</sub>$ 

Finally, we usually show all examples of entries and system responses in THIS TYPEFACE. But, where we *must* clearly differentiate your entries from system responses in a dialog, we will use

THIS TYPEFACE TO SHOW YOUR ENTRY) *THIS TYPEFACE FOR THE SYSTEM RESPONSE* 

## **Continuation Lines**

You can continue a command line to another input line by typing an ampersand  $(x)$  before the NEW LINE character. The CLI issues the prompt &) on each continuation line. There is no limit to the number of continuation lines that the CLI will accept.

NOTE: The ampersand is not a delimiter; therefore, you must precede the ampersand or begin the continuation line with a delimiter if one is required.

For example, the command line you would use to bind a FORTRAN IV main program and several subroutine modules is:

) XEQ BIND/L=PROG.LS/P=PROG.PR MAIN&) &),SUBR1,SUBR2,SUBR3,FSYS.LB,FORTO&) &).LB,FORT1.LB,FORT2.LB,FORT.LB,&) &HMPYD.LB)

Note that on the second input line the leading comma delimits the arguments MAIN and SUBRl, and on the third input line the comma preceding the & delimits FORT3.LB and IMPYD.LB. However, a single argument spans the second and third lines because a delimiter was not typed before  $\&$  on line  $2$  or LB on line  $3$ .

## **eLi Templates**

Certain CLI commands permit you to use templates to specify a set of filenames. These commands include DELETE, DUMP, FILESTATUS, LOAD, and MOVE. The following table defines the available CLI templates.

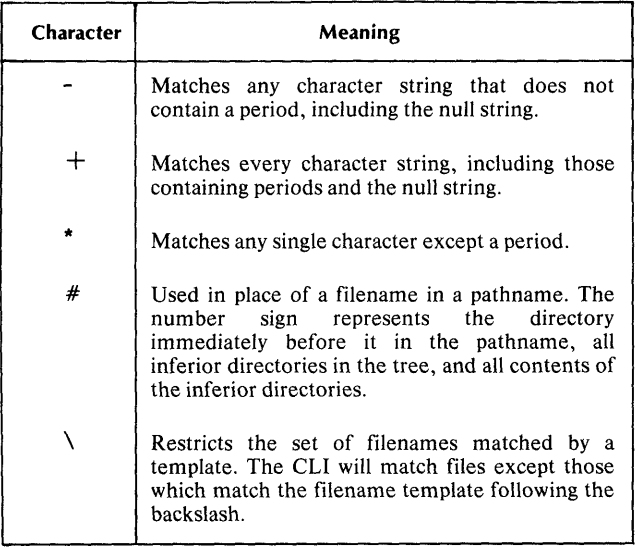

For a detailed explanation of CLI templates, see the AOS *Command Line Interpreter User's Manual.* 

## - **Control Characters**

AOS provides control characters which give you additional control over your console. To issue a control character instruction, simultaneously depress the key labeled CTRL and one or more of the control characters listed in the -<sup>1</sup>lowing table:

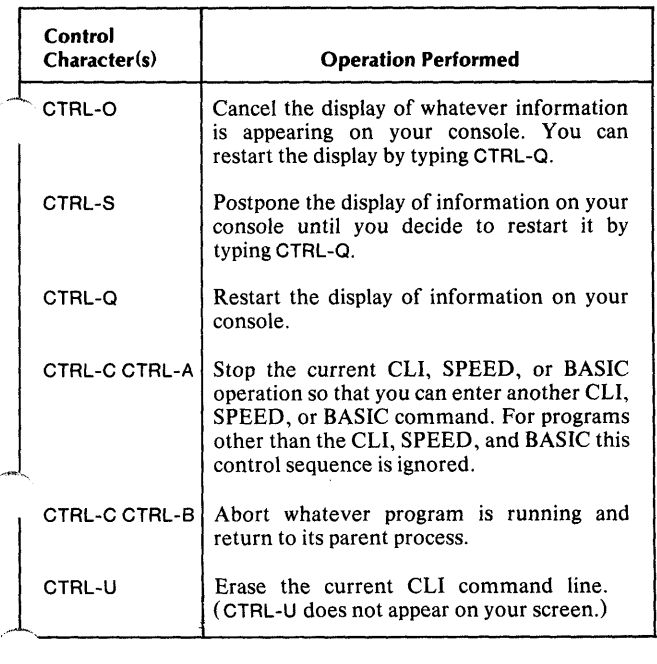

For a detailed explanation of control characters see *The ADS Command Line Interpreter User's Manual.* 

## End of Preface

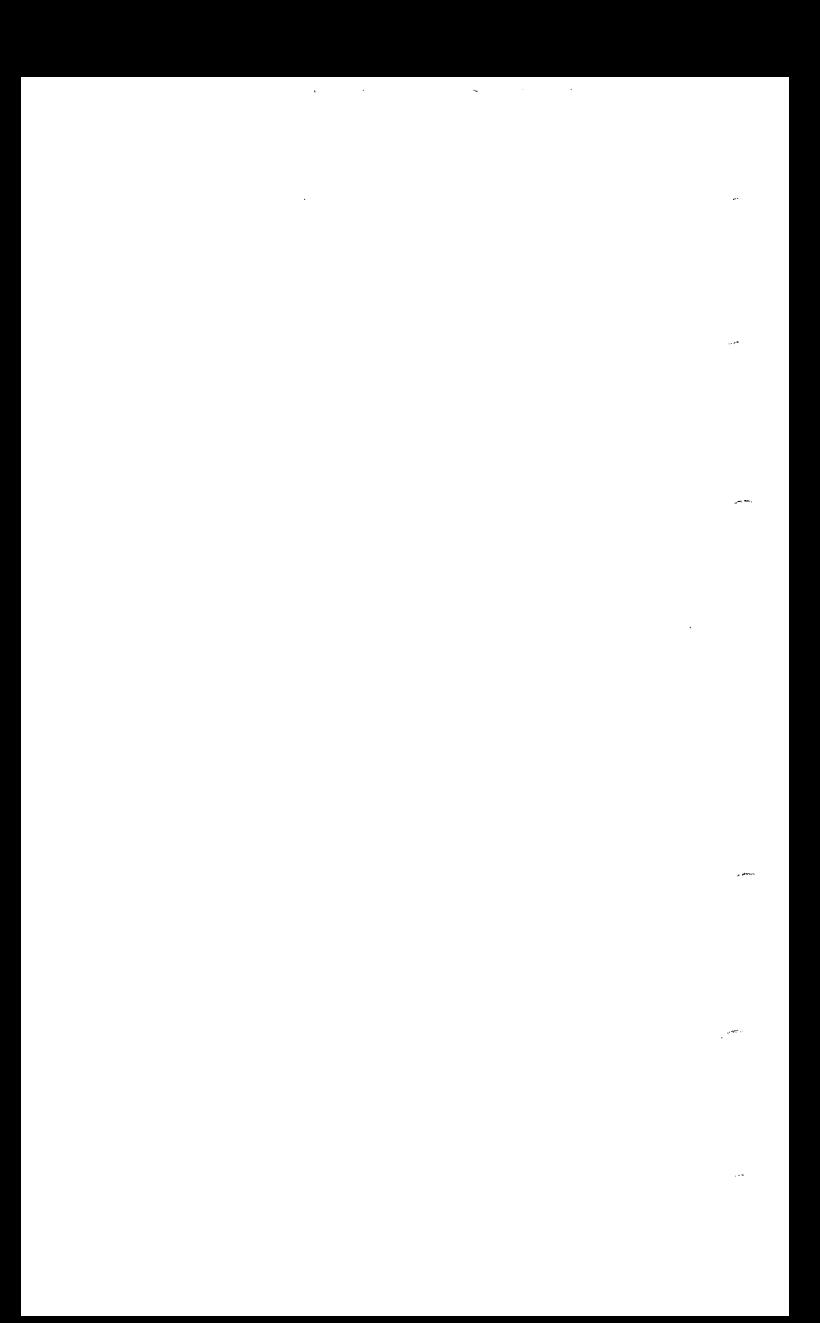

# **Contents**

-,

--

## *ADS* Cli Commands

1

## *ADS* CLI Exceptional Condition (Error) Messages

211

## Editors

#### L1NEDIT Commands

#### 219

#### SPEED Commands

#### 223

## DEBUG/DEDIT Command Formats

#### Debug Commands

#### 237

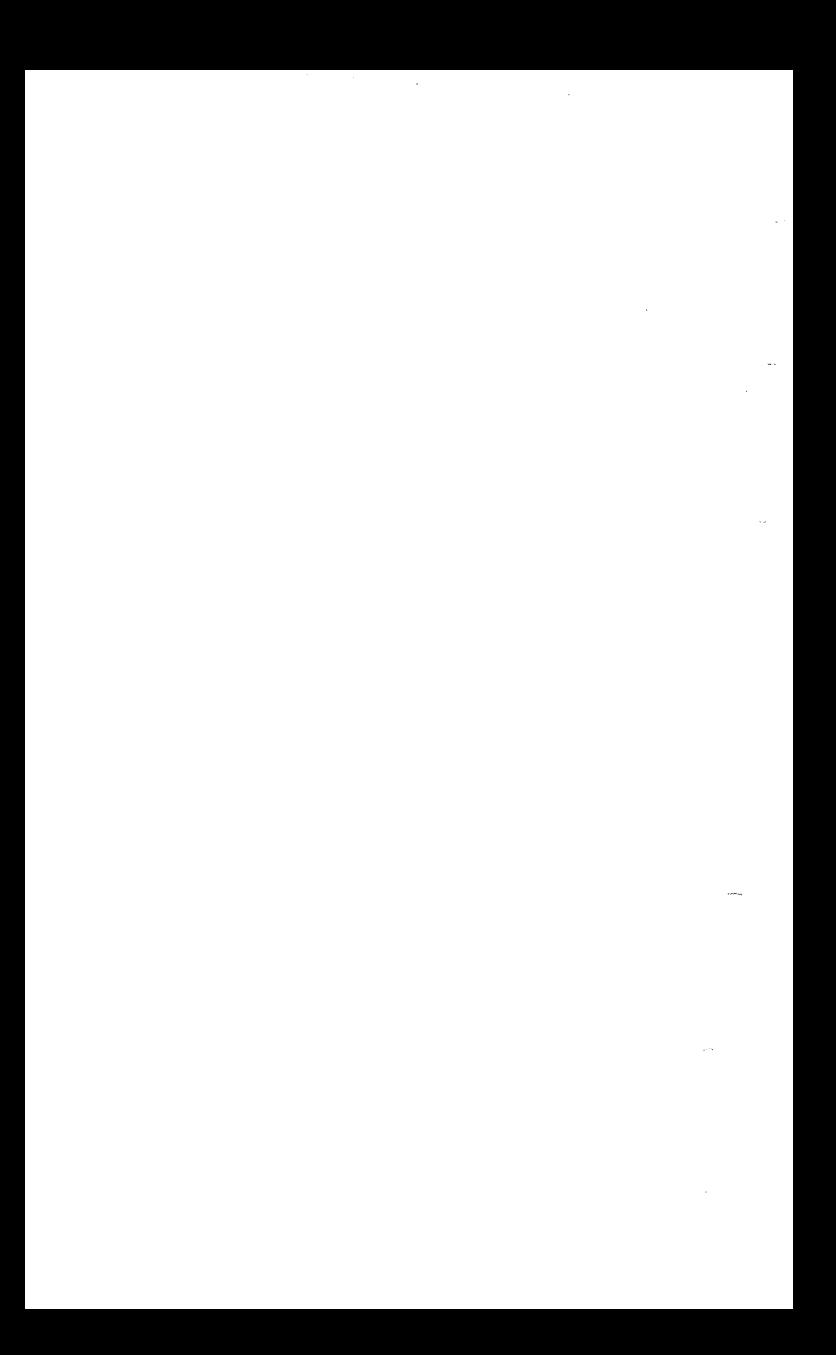

## ~Reader, **Please Note:**

 $\sim$  utilities). Throughout this handbook, we refer to this page for information about the following AOS CLI command switches. You can append these switches to any CLI command (but not necessarily to pseudo-macros or system

## **Command Switches**

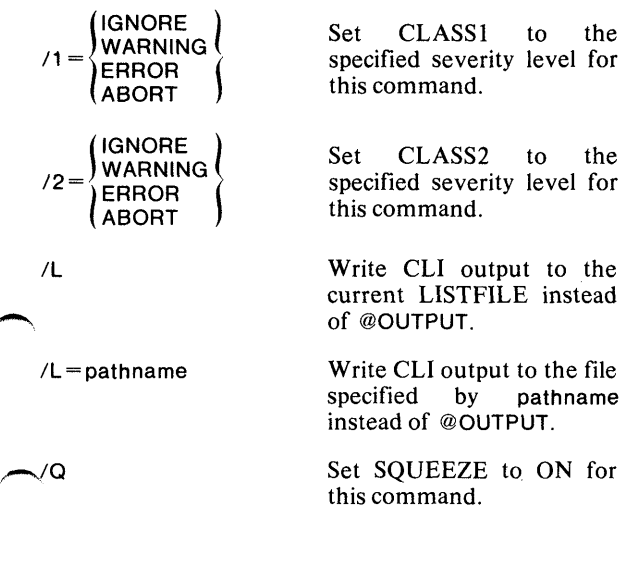

 $\Xi$ Commands

ACL pathname *[user, access} ...* 

Possible access types:

- o Owner access
- W Write access
- A Append access
- $R$  Read access<br> $F$  Ryecute acce
- Execute access

## **Purpose**

Set or display the Access Control List (ACL) for a file.

## **Command Switches**

 $/1$ , $/2$ , $/$ L, $/$ L = pathname, $/$ Q See CLI Commands tab.

 $\sqrt{ }$ 

Display the filename with the ACL.

/K

Delete the ACL. (This denies everyone, except those with the SUPERUSER privilege, access to the file until the ACL is changed again.)

#### **Argument Switches**

None.

#### **Examples**

)ACL TEST.PR,JONES,WARE PROJ.-,RE} ) ACL/V TEST.PR) TEST.PR JONES, WARE PROJ.-,RE

Set a new Access Control List for file TEST.PR, then display the new ACL preceded by the filename.

**!ACL** *Pseudo-Macro* 

#### **Format**

[!ACL pathnamel

#### **Purpose**

Expand to a file's Access Control List (ACL).

#### **Macroname Switches**

None.

#### **Argument Switches**

None.

#### **Examples**

)WRITE THE ACL FOR MYFILE IS [!ACL MYFILE]) *THEACL FOR MYFILEISME 0 WARE*  )

The CLI evaluates the pseudo-macro [!ACL MYFILE], and displays the resulting argument list on your console.

)WRITE FILE SECRETS ACL IS [!ACL SECRETS]) *WARNING: READ ACCESS DENIED, FILE SECRETS FILE SECRETS ACL* is )

The CLI does not display the ACL for the file SECRETS because you do not have read access to the file.

#### **Purpose**

Generate a new operating system.

## **Referral**

For a complete description of AOSGEN, see *How to Load and Generate Your Advanced Operating System.* 

[IASCII octal-number 1

The octal-number must be a positive octal integer from 1 to 377.

## **Purpose**

Expand to characters corresponding to octal arguments.

## **Macroname Switches**

None.

## **Argument Switches**

None.

**Example** 

)WRITE [!ASCII 207])

Include the ASCII code for a bell character in a WRITE command. The bell character is CTRL-G, but you cannot include CTRL-G in the WRITE command. The CLI does not permit you to use the CTRL-G key in the WRITE command. However, you can specify any possible command using the command's ASCII equivalents.

## *Command* **ASSIGN**

#### **Format**

~ ASSIGN character-device ...

The character-devices include the line printer, card reader, paper tape punch, etc. If you're logged on under EXEC, you cannot ASSIGN a spooled device.

#### **Purpose**

Assign a character device for your exclusive use.

After you ASSIGN a device, you control it until you DEASSIGN it or log off the system.

#### **Command Switches**

 $/1$ , $/2$ , $/L$ , $/L$  = pathname, $/Q$ See CLI Commands tab.

#### **Argument Switches**

None.

#### **Examples**

)ASSIGN @TRA)

You have exclusive use of the device.

)OEASSIGN @TRA)

XEQ BASIC

## **Purpose**

Invoke the BASIC interpreter.

For more information about the BASIC utility, refer to the following manuals:

*basic BASIC (093-000088) Extended BASIC User's Manual (093-000065)* 

## **BASIC Switches**

None.

## **Argument Switches**

)XEQ BASIC)

None.

\*

**Example** 

(Enter BASIC commands) \*BYE) (Return to CLI) )

## ----. *Command* **BIAS**

#### **Format**

~, BIAS *[minimum number* 0 *[maximum numberJ}* 

#### **Purpose**

Set or display the system's bias factors.

Any process can display the bias factors, but only the initial operator process (PID2) can set them.

For more information on bias factors, see the *AOS System Manager's Guide.* 

## **Command Switches**

/1./2./L,/L = pathname,/Q See CLI Commands tab.

## **Argument Switches**

None.

# -------- **Example** -----------.

)BIAS) *MIN: 0, MAX: 1*  )

Displays the system's bias factor.

XEQ BIND {

Objectmodule *[argument]...* } objectmodule(s) commandfile/C  $\overline{\phantom{a}}$ 

In the first format, objectmodule is the name of the first object that you want bound. Unless you include the *IP*  switch, the program file will be called objectmodule.PR.

*[argument]. ..* can be any of the following:

- 1. Other object module<br>2. Shared library name
- Shared library name
- 3. Unshared library name

In the second format, objectmodule(s) is as above, but commandfile/C specifies objects which are to be bound as overlays and their corresponding switches. These will be placed in the overlay file objectmodule.OL to correspond with the program file objectmodule.PR.

To bind overlays, you must build (CREATE) the command file from the binaries that you want to be overlays. For more information see the  $AOS$  Binder User's Manual information, see the *AOS Binder User's*  $(093 - 000190)$ .

#### **Purpose**

Build an executable program file from object files.

## **BIND Switches**

'-... 'S

Produce an alphabetically and numerically ordered symbol file listing.

*IE* 

/-\_Output the load map to the @OUTPUT file even though a listing is specified.

#### *IH*

Print all numbers in hexadecimal.

 $-1$ 

Build a nonexecutable program file without a user status table, task control blocks, and all other system tables. Don't scan the user runtime library (URT.LB). You should use<br>this switch to check for BIND errors, such as this switch to check for **SIND** errors, such as multiply-defined or undefined .ENT symbols.

#### *IK=xx*

Where xx is the number of tasks. This number overrides any .TSK pseudo-op statement included in the source file.

*IL* 

Produce a listing file using current @LlST file.

 $/L =$ name

Send listing to name instead of current @LlST file.

 $/M = xxx$ 

Save xxx lK word pages of memory for shared library use.

#### *IN*

Don't scan the user runtime library (URT.LB).

## **BIND (continued)**

## **BIND Switches (continued)**

#### $\sqrt{0}$

Allow load overwrites to occur.

#### $IP = name$

Produce a program file, name.PR. Default is the first object module name.

#### *IS*

Produce a shared routine. Include this switch if you will  $\sim$ eventually build a shared library.

#### *IT=xxx*

Decimal xxx specifies the top of the shared area. The SIND command rounds out this area to an even lK boundary.

#### *IZ=xxx*

Decimal xxx specifies stack size for program. By default, BIND allocates 30 words (decimal).

## **BIND Argument Switches**

#### $/AM=xxx$

This switch applies only to a right bracket in an overlay specification. It sets a total overlay area to xxx basic areas.

#### *IS*

Bind the shared library into the shared area. This switch applies only to a shared library.

#### $\overline{C}$

This file contains the objects to be bound as overlays.

#### $/D$

Bind nonshared code into the nonshared data area.

## ~~IND **Argument Switches (continued)**

#### *IH*

Bind nonshared code in this module into the shared code area. If you append this switch to the name of a nonshared library, records extracted from the library will be bound into the shared area.

#### *IR*

Issue a warning if any code in this module is not position-independent.

#### $/11$

Write local symbols from this module to the symbol file. You cannot use this switch unless you also specified *IU* to the Macroassembler (assuming, of course, that this .OB was produced by the Macroassembler).

#### name/V=xxx

Assign value xxx to the accumulating symbol, name, which was defined by pseudo-op .ASYM.

#### name/X

Used in conjunction with the *IB* argument switch. Do not bind the shared library routine from a library specified by argument switch *IB* into the program.

#### xxx/Z

Set the ZREL base to octal xxx. If the current ZREL base exceeds xxx, then the system ignores this switch.

#### **Example**

)XEQ BINO/L = LFILE/1 *OO/Z* MYPROG MYLlB} )

Bind two objects, MYPROG and MYLlB, into program file MYPROG.PR. Page zero (ZREL) code will start at location  $100<sub>8</sub>$ . The listing goes to disk file LFILE.

{ username:procname} BLOCK process ID

You must supply either the procname or the process 10. The process y'ou want to be blocked must be an inferior process unless you have the SUPERPROCESS privilege. The procname must be a full process name. (See the *AOS Programmer's Manual* for a description of process names.)

## **Purpose**

Block an inferior process.

## **Command Switches**

 $/1./2./L./L$ =pathname $/Q$ See CLI Commands tab.

## **Argument Switches**

None.

#### Examples

)BLOCK 19) )

Block the process with PID 19.

)BLOCK SMITH: PROG1 ) )

Block the process named PROG1.

**BYE** *[arguments]* 

## **Purpose**

Terminate the CLI at your console.

## **Command Switches**

 $/1$ , $/2$ , $/L$ , $/L$  = pathname, $/Q$ See CLI Commands tab.

If you include any of the following switches, the CLI will return and signal the specified severity level. If you include any arguments to the command, the arguments will be returned in a string to the calling process.

/WARNING IERROR IABORT

Furthermore, if you issue the BYE command when you have sons, the CLI outputs the message:

*YOU HAVESONS. DO YOU WANT TO TERMINATE?* 

and waits for a YES answer before terminating. If you answer NO, the CLI does not terminate.

## **Argument Switches**

None.

## **BYE (continued)**

#### Example

)BYE) *AOSCLITERMINATION01-0CT-7713:00:19* 

Terminate the CLI. If the CLI's father was EXEC, you are logged off the system.

CHAIN pathname [arguments-to-new-program]

## **Purpose**

Overwrite your CLI with the program named in pathname. and transfer CPU control to its entry point.

WARNING: Chaining overwrites your CLI in main memory. The CLI will not return unless the chained program invokes it using the system call, ?CHAIN.

## **Command Switches**

 $/1./2./L./L =$  pathname $/Q$ See CLI Commands tab.

Enter the Debugger.

## **Argument Switches**

As needed by the new program.

#### **Example**

#### )CHAIN MYPROG)

Load MYPROG into main memory and begin execution at its entry point. Do not create a new process, simply change the process's program.

 $/D$ 

## **CHARACTERISTICS** *Command*

#### **Format**

CHARACTERISTICS *[deviceJ...* 

#### **Purpose**

Set or display the device characteristics for a character device.

Device characteristics control the way a device interprets input or sends output. Once you set the device characteristics, they will remain in effect *until you either change them or log off the system.* You can issue successive CHARACTERISTICS commands.

#### **Command Switches**

 $/1./2./L./L =$  pathname $/Q$ See CLI Commands tab.

Use one of the first five switches to identify your console.

IHARDCOPY Hardcopy terminals.

140101 DGC Model 40101.

16012 DGC Model 6012.

1605x DGC Model 6052 or 6053.

*ICRT4*  Other CRTs.

## **Command Switches (continued)**

 $ILPP=n$ Lines per page, in decimal.

 $/CPI=n$ 

Characters per line, in decimal.

#### ION

Set the bit in the device characteristics words for each of the command switches that follow. This bit remains set until you issue a /OFF switch or a delimiter. (NOTE: This bit is automatically set unless you include the /OFF switch. Therefore, this switch is optional.)

IOFF

Clears the bit in the device characteristics words for each of the command switches that follow. To reset the bit for any command switch, you must include the /ON switch.

*lEBO* 

If you want echoing to occur on your console, you must set *lEBO or /EB1. This will cause the system to echo control* characters such as  $\uparrow$  A,  $\uparrow$  B, etc. and echo ESC as \$. For more information see ?GCHR in the *AOS Programmer's Manual.* 

IEPI

Accept only even parity on input; if this switch is off, accept any parity on input.

/EOL

Do not output a NEW LINE if CPL length is exceeded on output.

/ESC

-

ESC character produces  $\uparrow$ C $\uparrow$ A interrupt.

IFF

Output a form feed on open.

## **CHARACTERISTICS (continued)**

## **Command Switches (continued)**

#### $II$

Output 60 (decimal) nulls on open and close.

#### *IMOD*

Device is on a modem interface.

#### INAS

Set non-ANSI standard bit.

#### INRM

Do not allow this console to receive SEND messages.

#### 10TT

On input, convert octal 175 and 176 to octal 33.

#### /PRN

(Card readers only)

Packed format on binary read, 4 columns are put in 3 words. If you don't include this switch, columns are right-justified in memory.

#### *IPM*

Page mode: On output, write LPP lines per page, then suspend output until you type CTRL-Q.

#### *IRAC*

Send two rubouts after each NEW LINE and carriage return.

#### /RAF

Send 21 (decimal) rubouts after each form feed.

## **Command Switches (continued)**

*IRAT* 

Send two rubouts after each tab (CTRL-I).

ISFF

Simulate form feed.

ISPO

Output characters in even parity; if this switch is off, output characters as sent by program.

1ST

Simulate tab stop every eighth column.

 $\pi$ o

Enable time-outs.

ITSP

(Card readers only)

Include trailing blanks; if this switch is off, trailing blanks are suppressed.

IUCO

On output, convert lowercase to uppercase.

**AJLC** 

On input, accept both upper- and lowercase; if this switch is off, lowercase input is converted to uppercase.

/WRP

Hardware generates NEW LINE on line-too-Iong.

#### **Argument Switches**

None.

## **CHARACTERISTICS (continued)**

#### **Examples**

)CHARACTERISTICS) *IHARDCOP YILPP* = *661CPL =80 IONISTIEBOISFFIRAFIRA TIRA CIN AS IOFFIEP/ISPOIOTTIFOLIEB/IULCIMODIPM INRMITOITSPIPBNIESCIWPP)* 

Display the characteristics of the console, which in this case happens to be a hardcopy terminal.

)CHARACTERISTICS/LPP = 24)

Set the number of lines-per-page to 24.

)CHARACTERISTICS/PM/OFF/EPI)

Set page mode ON and accept both even and odd parity on subsequent input to the console.

CHECKTERMS

## **Purpose**

Check for the termination of a son process.

If the process has terminated abnormally (console interrupt, trap, etc.), the CLI outputs an appropriate message.

## **Command Switches**

 $/1$ , $/2$ , $/L$ , $/L$  = pathname, $/Q$ See CLI Commands tab.

## **Argument Switches**

None.

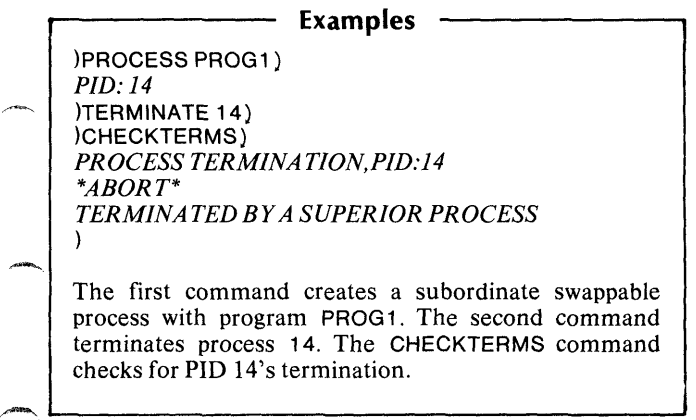

CLASS 1 reaction-level

#### **Purpose**

Set or display the current reaction level for a CLASS1 exceptional condition.

The reaction levels are:

#### IGNORE

No message is displayed. The CLI continues to process your input.

#### WARNING

A warning message is displayed and the CLI continues to process your input.

#### ERROR

The CLI displays an error message and discards the input that is in the command buffer at the time the error is encountered.

#### ABORT

Your process terminates at once.

NOTE: When you log on, the default setting for a CLASS1 error is ERROR. In batch, CLASSl is set to ABORT by default.

#### **Command Switches**

 $/L$ ,  $/L$  = pathname See CLI Commands tab.

## **Argument Switches**

None.

-

#### **Example**

)CLASS1 ) ERROR )CLASS1 ABORT)

First, display the current CLASS1 setting, then change it to ABORT.

CLASS2 reaction-level

## **Purpose**

Set or display the current reaction level for a CLASS2 exceptional condition.

The reaction levels are:

#### IGNORE

No message is displayed. The CLI continues to process your input.

#### WARNING

A warning message is displayed and the CLI continues to process your input.

#### ERROR

The CLI displays an error message and discards the input that is in the command buffer at the time the error is encountered.

#### ABORT

Your process terminates at once.

NOTE: When you log on, the default setting for CLASS2 is **WARNING** 

## **Command Switches**

/L,/L=pathname See CLI Commands tab.
# **Argument Switches**

None.

# **Example**

)CLASS2) *WARNING*  )CLASS2 IGNORE)

First, display the current CLASS2 setting, then change it to IGNORE.

# **COBOL** *Utility*

# **Format**

COBOL *[switches}* filename *{/istingfileIL} [objectjileIR}* 

Where:

- filename is a filename that specifies the source program file you want compiled.
- *listingfile* specifies the file or device to which you want the listing file output. It may be the console (@OUTPUT), the line printer (@LlST), or a disk or tape file.
- *objectjile* is a filename that specifies the name you want assigned to the object file the compiler produces. If you do not supply a name, the compiler uses filename with the extension .OB.

# **Purpose**

Compile a COBOL source file.

For a complete discussion of the COBOL programming language and the CLI COBOL command line, see the *COBOL Reference Manual* (093-000180).

# **Compiler Switches**

Global switches give the compiler information about the nature of your source file, and instruct it about the kind of output you want it to produce. The following list contains all the options available for a COBOL compilation.

# **Compiler Switches (continued)**

- *IA* Produce an address map of the relative locations of the Procedure Division lines.
- ~ Ie Source is in card format. If you omit this switch, the compiler assumes the source is in text format.
- 10 Compile debug lines and load the interactive debugger. Use this switch if your file includes debug lines, and if you want COBOL to load the code for the debugger along with your source file code.
- *IE* Compile language extensions. Use this switch if you want octal values produced for alphanumeric literals (this conflicts with ANSI Standard COBOL features).
- *IG* List the generated machine code. (This switch overrides the  $/$ A switch.)
- 1M List a map of data and procedure storage in the object file.
- *IP* Do not generate an object file.
- 10 Do not compile; simply scan the source file code and produce a cross-reference table.
- *IS* List compilation statistics (the number of lines, the speed of compilation, etc.).
- IW Suppress warning messages.
- *IX* Include a cross-reference table in the listing.

# **COBOL (continued)**

## **Argument Switches**

If you designate a *listingftle* or an *objectjile,* you must append the appropriate local switches  $/(L \text{ or } R)$ . The filenames may appear in any order. Append any global switches you use to the command word and any local switches to the appropriate filename. These switches may also appear in any order.

- fL List the source code at *Iistingftle.* If you did not name a list file, @LlST is assumed.
- fR List the object file at *objectjile.* If you did not name an object file, the compiler uses the source filename with the extension OB.

#### **Example**

The following command line calls the COBOL compiler to compile a file named FILE 1 :

)COBOL/L/X/W FILE1 FILE1.LS/L)

This command will compile the source file FILE1, and produce an object file named FILE1.0B (default name). The listing file FILE1.LS will contain source listing  $(V_L)$ , a cross-reference table (/X), and error messages (automatically). The compiler will suppress warning messages (/W).

## **Format**

,~ CONTROL ipcname argument...

### **Purpose**

Send a control message to a process.

The arguments are a message string sent as an Interprocess Communication to the process being controlled. Although this command is normally used by system operators, you can use it to control your own programs if you've written the program to receive IPCs.

# **Command Switches**

 $/1./2./L./L=$ pathname, $/Q$ See CLI Commands tab.

 $\overline{I}$ 

Messages follow on successive lines from @INPUT. Each line is sent as a separate IPC. The messages end when a line containing a single) is typed.

*1M* 

The messages are contained in this macro file. Each line of the macro is sent as a separate IPC. The macro file ends on a line containing a single).

# **Argument Switches**

None.

# **CONTROL (continued)**

# **Examples**

)CONTROL @SPOOL RESTART @LPA)  $\lambda$ 

The operator directs the spooler to restart output on the line printer.

)CONTROL @EXEC ENABLE @CON1 ) )

The operator directs the EXEC process to enable @CON1.

 $-$  Utility

## **Format**

**XEO CONVERT pathname** 

# **Purpose**

Convert an RDOS .RB file to an AOS .OB file.

RDOS is another Data General operating system which supports two different binary modules - an .OB type which is compatible with AOS, and an .RB type, which is not.

The CONVERT utility converts an RDOS.RB (relocatable binary) file to an AOS object file. The command line takes one argument, the input pathname (you can omit the .RB extension). The RDOS file is not modified and the AOS object file is created with the same name but with the .OB extension.

# **Convert Switches**

None.

# **Argument Switches**

None.

## **Example**

)XEa CONVERT PLUS24) *PLUS24.RB*  )

Produce an AOS object file named PLUS24.0B from an RDOS object file named PLUS24.RB in the working<br>directory. The CONVERT program displays the directory. The CONVERT program displays the message PLUS24.RB when it opens the input file.

# **Format**

COpy destination-file source-file ...

# **Purpose**

Copy one or more files to a destination file.

If the destination file does not already exist, then the COpy command creates the destination file using the first source file's specifications. If the first source file is a disk, then the destination file will have the same specifications as the disk. If the first source file is a peripheral device, the destination file's default specifications are as follows:

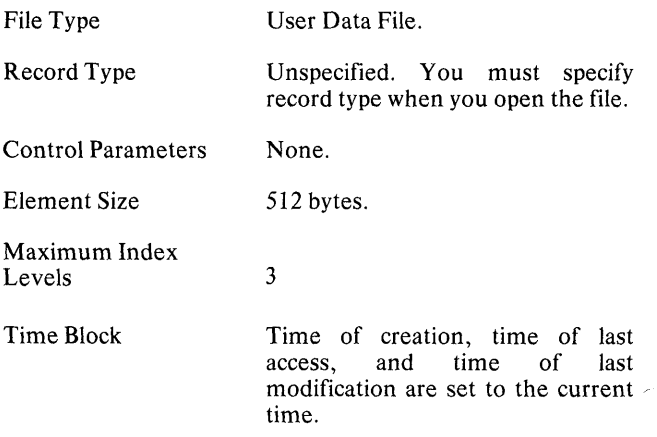

If the destination file already exists, you must use either the /A or /D command switch.

# **Command Switches**

 $/1./2./L./L=$ pathname $/Q$ See CLI Commands tab.

*IA* 

Append new data to existing data in destination file.

#### *IB*

Binary mode (for character devices) - no interpretation or translation of special characters.

#### $/D$

Delete destination file, if it exists, and recreate a destination file using the specifications of the old destination file.

 $/$ IMTRSIZE = record size in bytes Control the magnetic tape record size for input files.

 $/OMTRSIZE = record size in bytes$ Control the magnetic tape record size for output files.

## **Argument Switches**

None.

# **COpy (continued)**

## **Examples**

)eoPY OUTPUTFILE FILEA) )

Copy FILEA to OUTPUTFILE. Create OUTPUTFILE using FILEA's specifications.

)eoPY / A TESTALL TEST1 TEST2 TEST3) )

Append TEST1, TEST2, and TEST3 to the end of TESTALL.

)eoPY TESTA @MTAO:O) )

Copy file on @MTAO:O to TESTA. Use default specifications for creating TESTA.

# *Command* **CREATE**

## **Format**

CREATE pathname *[resolution-pathnameJ* ,-

# **"urpose**

Create a file.

If you omit command switches, the system creates a text file which you can use for text or source code. When you create a link entry for a file, the first argument is the linkname you'll use to access the resolution file, and the second is the *resolution-pathname.* 

# **Command Switches**

 $/1$ , $/2$ , $/$ L, $/$ L = pathname, $\sqrt{Q}$ See CLI Commands tab.

IOAT ASENSITIVE

Create the file with data sensitive record format.

IOIRECTORY

Create a directory. If you also use the  $/MAXSIZE = switch$ , the system creates a directory with the specified maximum size (control point directory).

IOYNAMIC

Create the file with dynamic record format.

 $/ELEMENTSIZE = n$ 

Set the file element size to the value specified by n.

/FIXED=n

Create the file with the specified fixed-length format.

 $\sqrt{HASHFRAMES}$ ize = n

Set the hash frame size for this directory or control point directory.

# **CREATE (continued)**

# **Command Switches (continued)**

#### $\overline{1}$

Take the contents of the file from subsequent lines of the @INPUTfile. The last must contain a single).

#### $I$ INDEXLEVELS = n

Set the maximum number of index levels to the value specified by n.

#### /LINK

Create a link, named in pathname, to the *resolution-pathname* specified as the second argument.

#### $/M$

Take the contents of the file from subsequent lines of the current macro body. The last line of the macro must contain a single).

#### $/MAXS$ IZE $=n$

Set the maximum size for a control point.

#### $/$ TYPE = type

Select all files of the specified type where type can be in the form:

- xxx 3-letter mnemonic.
- n decimal number (0-255).
- m-n decimal numbers (0-255) which define a range of file types.
- \n exclude decimal number (0-255).
- $\mathsf{m}\text{-}n$  exclude decimal numbers (0-255) which define a range of file types.

You can use more than one  $/$ TYPE = switch in a command line.

#### /VARIABLE

Create the file with variable record format.

# **Argument Switches**

None.

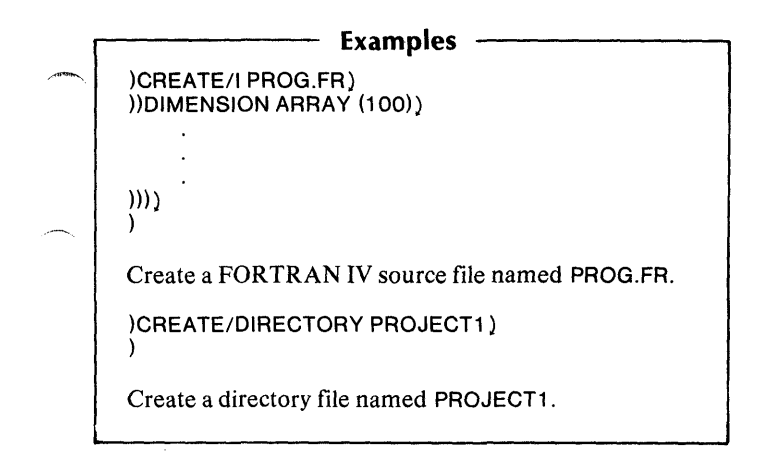

# **CURRENT**

# *Command*

# **Format**

CURRENT

## **Purpose**

Display the current CLI environment's settings.

# **Command Switches**

 $/1, /2, /L, /L =$  pathname, $/Q$ See CLI Commands tab.

# **Argument Switches**

None.

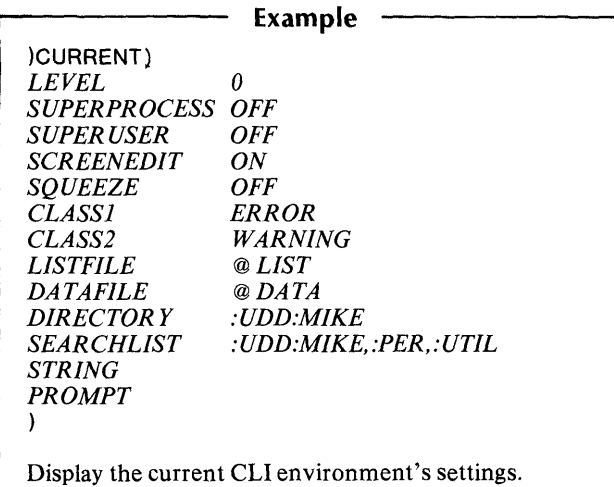

# $-$

# *Command* **DATAFILE**  ----------------------------------------------

# **Format**

DATAFILE *[pathname]* 

# **Purpose**

Set or display the current DAT AFILE pathname.

# **Command Switches**

 $/1$ , $/2$ , $/$ L, $/$ L = pathname, $/$ Q See CLI Commands tab.

/G

Set the filename to @DATA (no arguments allowed).

*IK* 

Set to null string (no arguments allowed).

/P<br>Set DATA filename to previous environment's DATAFILE (no arguments allowed).

# **Argument Switches**

None.

)DATAFILE) *@DATA*  )DATAFILE MYFILE) **Example**  First, display the current DATAFILE, then set it to MYFILE.

# **DATE**

*Command* 

# **Format**

DATE *[date]* 

The date can be set only by the initial CLI process (PID2). You can set the date using either of the following formats:

1001 77 01-0CTOBER-77

## **Purpose**

Set or display the current system date.

# **Command Switches**

 $/1$ , $/2$ , $/$ L, $/$ L = pathname, $/$ Q See CLI Commands tab.

# ~rgument **Switches**

None.

#### **Example**

)DATE 1001 77) )DATE) *Ol-OCT-77* 

Set and display date.

# *Pseudo-Macro*

# **Format**

[!DATE]

You may not include arguments to this pseudo-macro.

# **Purpose**

Expand to the current system date.

# **Macroname Switches**

None.

# **Argument Switches**

None.

)

**Example** 

)WRITE TODAY IS [!DATE]) *TODA Y IS 24-FEB-79.* 

This gives you the current system date.

# **DEASSIGN** *Command*

# **Format**

DEASSIGN character-device ...

You may use templates in the character-device argument.

# **Purpose**

Deassign a previously ASSIGNed character device.

After you ASSIGN a device, you control it until you either DEASSIGN it or log off the system.

# **Command Switches**

 $/1./2./L./L =$  pathname $./Q$ See CLI Commands tab.

# **Argument Switches**

None.

### **Example**

)DEASSIGN @TRA 1 )

Deassign the alternate paper tape reader, which you assigned with a previous ASSIGN command.

# ~,~ *Command* **DEBUG**

#### **Format**

DEBUG path name *[arguments-to-programjile}* 

## **Purpose**

Enter the Debugger and execute a specified program.

This command creates a subordinate process which executes the program named in pathname (which must be a program file). The new program starts in the Debugger. A summary of DEBUG commands appears later in this manual. See DEBUG/DEDIT commands.

For more information on DEBUG, see the *ADS Debugger and Disk File Editor User's Manual* (093-000195).

# **Command Switches**

 $\prime$ 

Create input for the program from @INPUT. The last line of input must contain a single).

IS

. -

Returns the termination message to string.

# **Argument Switches**

As needed by the new program.

# **DEBUG (continued)**

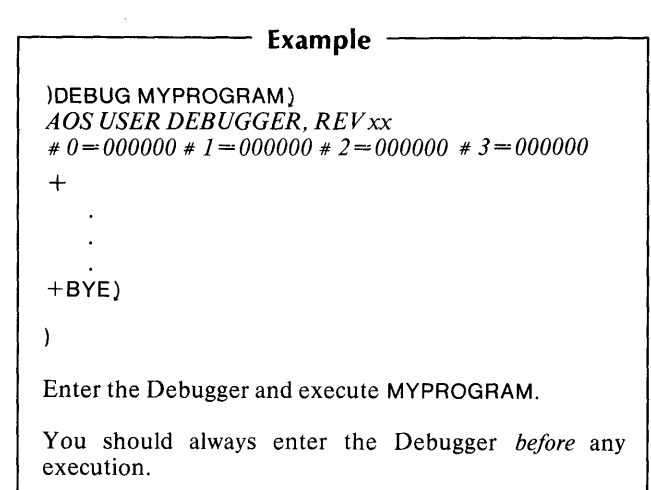

# *Pseudo-Macro* **!DECIMAL**

#### **Format**

[!DECIMAL octalnumber1

The number must be a positive octal integer in the range from 0 to 37,777,777,777. The results will be in the range from 0 to 4,294,967,295.

### **Purpose**

Convert an octal number to decimal.

### **Macroname Switches**

None.

## **Argument Switches**

None.

#### **Example**

)WRITE 112 OCTAL = [!DECIMAL 112] DECIMAL) 112 *OCTAL* = *74DECIMAL*  )

Convert 112 octal to 74 decimal.

## **Format**

**XEQ DEDIT pathname** 

#### **Purpose**

Invoke the Disk File Editor (DEDIT) utility, which allows you to examine and edit the contents of disk file locations.

DEDIT is identical to the Debugger except that it cannot set breakpoints or examine accumulators. A summary of DEDIT commands appears later in this manual. See DEBUG/DEDIT commands.

For more information on DEDIT, see the *ADS Debugger and Disk File Editor User's Manual.* (093-000195).

# **DEDIT Switches**

#### $I =$  path name

Take DEDIT commands from pathname. This switch lets you build a file of DEDIT commands and execute it with a single CLI command. The file must end with a BYE command.

#### $/L$ =pathname

Save all DEDIT commands in a file identified by pathname.

#### $/S$ =pathname

Include the symbol table file identified by pathname.

# - **Argument Switches**

None.

# **Examples**

)XEQ DEDIT/S=MYFILE.ST DIR1 :MYFILE.PR) + START: 001762

 $+$  BYE) )

This sequence executes DEDIT on user program MYFILE in directory DIR1. DEDIT returns its prompt ( + ) and accepts editing commands. BYE returns control to the CLI.

# **Format**

DEFACL *[username,accessi ...* 

# **Purpose**

Set or display the default Access Control List (ACL).

# **Command Switches**

 $/1, /2, /L, /L =$  pathname, $/Q$ See CLI Commands tab.

*ID* 

Return to the system default ACL.

*IK* 

Set the default ACL to no ACL. (This denies everyone except SUPERUSERs access to your files until the ACL is changed again.)

# **Argument Switches**

None.

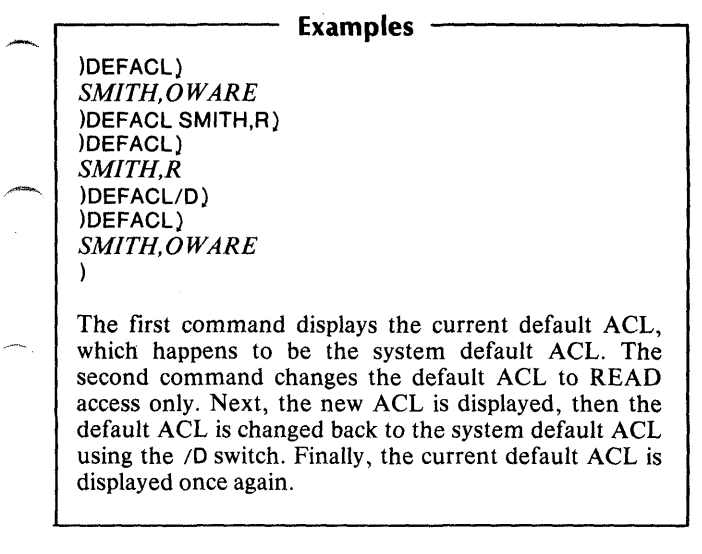

l,

يتعجمني

J.

# **!DEFACL**

*Psuedo-Macro* 

# **Format**

[!DEFACL]

### **Purpose**

Expand to the current user default Access Control List.

# **Macroname Switches**

None.

# **Argument Switches**

None.

#### **Examples**

)WRITE THE CURRENT USER DEFAULT ACL IS [!DEFACL]) *THE CURRENT USER DEFAULT IS SMITH,* 0 *WARE*  )

The CLI first evaluates the pseudo-macro [!DEFACL], then writes the resulting argument list on the console.

# Command

## **Format**

DELETE pathname...

You may use templates in pathname arguments.

# **Purpose**

Delete one or more files.

Deleting a directory deletes all files in that directory. You cannot delete a directory that contains inferior directories.

# **Command Switches**

 $/1$ , $/2$ , $/L$ , $/L$  = pathname, $/Q$ See CLI Commands tab.

 $\overline{C}$ 

Confirm each deletion. The CLI displays each filename and waits for you to confirm the deletion. Enter Y to delete the file, N or NEW LINE to retain the file.

*IV* 

Verify each deletion on the console.

# **DELETE (continued)**

# **Argument Switches**

None.

#### Examples

) DELETE/V ADAM) *DELETED ADAM* 

```
)DELETE/C TEST.-) 
= TEST.01? Y)
= TEST.02? Y) 
=TEST.03? } 
FILE NOT DELETED 
)
```
In the first example, we deleted and verified the deletion of file ADAM. In the second example, we deleted TEST.01 and TEST.02 but we retained TEST.03.

# \_\_ *Utility*

# **Format**

DGL *[switches}* input file *[binary-file/B}[list-file/L} [error-jile/E} [option-list/OJ !code-option/C}* 

# **Purpose**

Compile a DG/L™ source file.

For a complete description of the DG/L programming language and the CLI DGL command line, see the following manuals:

*DG/£T* <sup>M</sup>*Runtime Library Reference Manual (093-000159) DG/£T* <sup>M</sup>*Reference Manual (093-000229)* 

# **DGL Switches**

 $/B$ 

Produce a brief output listing (source text and storage map only).

 $\overline{C}$ 

Check syntax of source text, but don't generate output code. Semantics are not checked. This option takes less time than a full compilation, and is therefore useful in early debugging of a program.

#### *IE*

Directs the compiler to check all errors, but generate no code. If errors exist, a cross-reference and a listing of errors is produced.

# **DGl (continued)**

# **DGl Switches (continued)**

#### *IF*

Nonfloating point program: if your program contains no floating-point operations, you can declare this to the compiler using the *IF* switch. Compilation in this mode will generate object code with no floating-point instructions, making the code usable on a machine without floating-point hardware. If floating-point operations or real numbers are used in a program compiled under *IF,* errors will be generated. The DG /L initializer checks for the existence of the FPU when this switch is omitted.

#### *IH*

For  $NOVA^{\circ}$  code only. Indicates that the target machine has hardware multiply/divide instructions (otherwise, DG/L will use software multiply/divide).

#### *IL*

Produce a listing. When compiling file name.DG, *IL* directs the listing to @L1STunder AOS.

#### *IN*

This switch tells the compiler not to generate object code, but otherwise to proceed with all compilation phases.

#### $\sqrt{2}$

Restricts global optimization, thus generating less efficient but sometimes more readable code. This is sometimes useful in debugging.

#### *IP*

Directs the compiler to assume that the correct number of arguments will always be passed to all external procedures. If you are sure that this will be the case, *IP* compilation will eliminate the need for many unneccesary runtime checks.

# **DGL Switches (continued)**

#### *IR*

Forces all integer division within subexpressions to be done using floating-point arithmetic. This increases accuracy by reducing rounding and truncation errors.

#### *IS*

Directs the compiler to generate code for full subscript checking. Normally, this should be used only while debugging, since an object program without subscript checking runs faster and requires less memory space.

#### *IT*

Generates code for string overflow checking. If a program compiled under *IT* attempts to store before the first character or after the last character of a string, a nonfatal error is generated.

#### IW

Directs the compiler to produce warning messages. A word of warning: this option can produce voluminous output! These messages come in two basic classes: the first warns you when the compiler makes a necessary modification to your program; e.g., if you tried to declare a REAL (15) number, the compiler would process it as a REAL (4). The second class informs you of potentially dangerous constructs in your program, such as passing a constant parameter to a procedure by reference, risking destruction of the constant.

#### *IX*

Generates a full cross-reference table, including constant references. Without this switch, only variables will be cross-referenced.

#### *IZ*

Declares to the compiler that you have placed all EXTERNAL integers in page zero of memory. If this is the case, shorter object code can be generated.

# **DGL (continued)**

# **DGL Switches (continued)**

 $/BIN = name$ 

Directs the object file (name.OS) to file name. This is the same as the /B argument switch.

```
/CODE = [N.E.A]
```
Specifies the code generation option. This is the same as the  $\overline{C}$  argument switch.

### $/ERR = name$

Directs the error listing to file name. This is the same as the *IE* argument switch.

#### $/$ FIL = name

Compiles the file name or name.DG. This is the same as a local name with no switches.

 $10PT = letter/digit$  string

Performs conditional compilation using the specified string. This is the same as the  $\sqrt{0}$  argument switch.

# **Argument Switches**

#### $\overline{B}$

Specifies the file to receive binary object code.

Ie

Specifies the code generation option. A  $\overline{C}$  is a legal combination for AOS. If you omit this switch, DG/L will generate code for the current environment.

#### *IE*

Specifies the file to receive error messages.

#### *IL*

Specifies the file to receive listing output.

#### $\sqrt{O}$

Identifies the option code string, for conditional compilation.

**)OGL TEST)** 

Compiles file TEST.DO or TEST., generating binary object file TEST .RB, if no errors occur. However, since no error or listing file is designated, error information will appear only on the console output device.

# **DIRECTORY**

# **Format**

DIRECTORY *[pathname}* 

# **Purpose**

Set or display the current DIRECTORY setting.

# **Command Switches**

 $/1./2./L./L =$  pathname $/Q$ See CLI Commands tab.

 $\overline{I}$ 

Set directory to initial working directory (no arguments allowed).

*IP* 

Set directory to previous environment's directory (no arguments allowed).

# **Argument Switches**

None.

# **Examples**

)DIRECTORY) : *UDD: USER*  )DIRECTORY BETA) )DIR) : *UDD:USER:BETA*  )DIR/I) )DIR) *:UDD:USER* 

First, display the working directory pathname; then make BETA the working directory and display its pathname. Finally, set the working directory to the initial directory and display it again.

# -- *Pseudo-Macro* **!DIRECTORY**

# **Format**

[!DIRECTORY]

This pseudo-macro does not accept arguments.

# **Purpose**

Expand to current or previous environment's working directory.

# **Macroname Switches**

*IP* 

Use previous environment's working directory.

# **Argument Switches**

None.

-

## **Examples**

)WRITE THE WORKING DIRECTORY IS &)  $&([DIRECTORY])$ *THE WORKING DIRECTOR Y IS :UDD:DAN*  )DIR EXPENSE) )WRITE THE PREVIOUS WORKING &) &)DIRECTORY WAS [!DIRECTORY *IP]) THE PREVIOUS WORKING DIRECTOR Y WAS*  ~ *:UDD:DAN* 

# **DISMOUNT** *Command*

# **Format**

DISMOUNT linkname *[operator-message]* 

# **Purpose**

Request the operator to dismount a tape.

You must specify the same linkname you used to mount the tape.

NOTE: If you issue a DISMOUNT command for a magnetic tape, the tape will be rewound and reassigned to the operator (i.e., its ACL will be OP,OWARE).

# **Command Switches**

 $/1$ , $/2$ , $/$ L, $/$ L = pathname, $/$ Q See CLI Commands tab.

# **Argument Switches**

None.

# Example

)MOUNT MYTAPE PLEASE MOUNT TAPE&) &)XB43)

```
)DISMOUNT MYTAPE PLEASE SEND &) 
&)TAPE TO LIBRARY) 
)
```
# Utility

#### **Format**

**XEQ DISPLAY pathname** 

# **Purpose**

Print a file in octal and ASCII.

Each line of the listing contains the octal and ASCII representation of  $10<sub>8</sub>$  16-bit words from the file. Certain ASCII characters, such as form feed, tab, NEW LINE, and carriage return are unprintable. In these cases, DISPLAY writes the word as  $\langle$ nnn $\rangle$ , where nnn is the ASCII code for the character. If a byte contains a quantity which does not have an ASCII equivalent, DISPLAY prints a blank.

# **Display Switches**

 $/L/L =$ pathname See CLI Commands tab.

# **Argument Switches**

None.

-

# **Example**

)XEQ DISPLAY/L=@LPT DATA76) )

Produce an octal and ASCII listing of the file DATA76 on the line printer.

# **Format**

**DUMP** dumpfile *[source-pathname]...* 

If you don't supply *source-pathnames,* the template # is assumed.

# **Purpose**

Dump one or more files from the working directory to the specified dumpfile.

# **Command Switches**

 $/1, /2, /L, /L=$ pathname,  $/Q$ See CLI Commands tab.

 $\overline{N}$ 

Verify dumped files on @OUTPUT.

IFLAT

Do not maintain tree structure; dump all files from the specified directories into one directory.

/NACL Dump files without ACLs.

/BUFFERSIZE = bytes

Blocks dumped to the tape will have a block size of bytes.

#### $/BEFORE/TLM = time$

Where time is in the form hh:mm:ss. Dump only those files modified before time.

#### $/BEFORE/TLM = date$

Where date is in the form dd-mmm-yy. Dump only those files modified before the specified date.

# **Command Switches (continued)**

#### $I$ BEFORE/TLM = date:time

Where date:time is in the form dd-mmm-yy:hh:mm:ss. Dump only those files modified before the specified date and time.

#### $I$ BEFORE/TLA  $=$

Dump only those files last accessed before the specified time, date, or date-time. See /BEFORE/TLM for format.

#### $/$ AFTER/TLM  $=$

Dump only those files modified after the specified time, date, or date-time. See /BEFORE/TLM for format.

#### $/AFTFR/TLA =$

Dump only those files last accessed after the specified time, date, or date-time. See /BEFORE/TLM for format.

#### $/$ TYPE = type

Select all files of the specified type where type can be in the form:

- XXX 3-letter mnemonic.
- n decimal number (0-255).
	- m-n decimal numbers (0-255) which define a range of file types.
- \n exclude decimal number (0-255).
	- \m-n exclude decimal numbers (0-255) which define a range of file types.
- You can use more than one  $/$ TYPE = switch in a command line.

# **DUMP (continued)**

#### **Argument Switches**

None.

#### **Example**

)DUMP/v/FLAT/NACL FILE6.DUMP&) &):UTIL:+.PR)

Dumps all program files into the UTIlities directory without their ACLs to disk file FILE6.DUMP. The CLI verifies the dumped files.

#### **Format**

 $[IF]$  $SE$ ]

# **Purpose**

Include CLI input conditionally.

You can use this pseudo-macro only when you have previously used an !EQUAL or !NEQUAL pseudo-macro. If the preceding !EQUAL or !NEQUAL is true, the CLI executes the input appearing before the !ELSE input appearing before pseudo-macro and does not execute the input appearing after !ELSE.

If the preceding !EQUAL or !NEQUAL is false, the CLI executes the input after !ELSE up to the next !END pseudo-macro.

### **Macroname Switches**

None.

### **Argument Switches**

None.

#### **Example**

) [!EQUAL,1 ,2] WRITE EQUAL [!ELSE]&) &)WRITE NOT EQUAL [!END]) *NOTEQUAL*  )

Since the  $\text{EqUAL}$  pseudo-macro is false, the CLI executes the command(s) that follow the  $\text{IELSE}$ executes the command $(s)$  that follow the pseudo-macro.

# **!END**

# **Format**

[IFND]

# **Purpose**

End an !EQUAL or !NEQUAL pseudo-macro sequence.

### **Macroname Switches**

None.

# **Argument Switches**

None.

#### **Examples**

)[!EQUAL,1 ,1] WRITE EQUAL [lEND]) *EQUAL*  )[!EQUAL,1 ,2] WRITE EQUAL [lEND))

 $\lambda$ 

The first command line is executed because the condition is true; the second is not executed because the condition is false.

### **Format**

ENQUEUE spooled-device pathname [pathname]...

You may use templates in the *pathname* argument.

### **Purpose**

Queue one or more file entries to a spoolable output device (if your system has no EXEC process).

The operator must have enabled spooling to the device you want to use. The CLI places an entry for each file in the spooler output queue for that device.

# **Command Switches**

 $1//(2, L)/L =$  pathname,  $\sqrt{Q}$ See CLI Commands tab.

# **Argument Switches**

 $/$  $\mathsf{R}$ 

Output in binary mode; don't interpret special control characters (such as TAB). Default is output in text mode.

*ID* 

Delete disk file after output; default retains original file.

*IH* 

Output header; default suppresses header at the top of each page.

*IMES=x* 

Output message x to operator console; default is no message.

*IP* 

Pause for operator response before outputting the file; default is immediate output.

# **ENQUEUE (continued)**

## **Examples**

)ENQUEUE @LPA OUTPUT.LS) )

Queues OUTPUT.LS to the line printer.

)ENQUEUE @LPA OUTPUT.LS/P) )

Waits for an operator response before outputting the file.

# "- *Pseudo-Macro* **!EQUAL**

#### **Format**

[!EQUAL, argument,, argument, ]

#### **Purpose**

Include input conditionally.

This pseudo-macro precedes a sequence of text conditionally executed by the CLI. Follow the !EQUAL pseudo-macro with the !END pseudo-macro. The sequence may also include the !ELSE pseudo-macro.

Two arguments must follow the !EQUAL pseudo-macro. The CLI compares these two arguments character by character. If the arguments match, the CLI executes the text up to the !ELSE or !END pseudo-macro. If the arguments do not match, the CLI does not execute this text.

Use commas to separate the arguments in the !EQUAL pseudo-macro.

#### **Macroname Switches**

None.

# **Argument Switches**

None.

)

**Example** 

)[!EQUAl,1,1 ]WRITE EQUAL[!ENO]) *EQUAL* 

# **EXECUTE** *Command*

# **Format**

EXECUTE program-name

# **Purpose**

Execute a program.

The CLI creates a subordinate swappable process with the same priority and privileges as itself. In most cases, the CLI is blocked until the subordinate process terminates. EXECUTE is identical to XEQ or X.

# **Command Switches**

 $/1$ , $/2$ , $/L$ , $/L$ =pathname, $/Q$ See CLI Commands tab.

 $\overline{1}$ 

Create input for program from @INPUT.

 $/M$ 

Create input for program from macro body.

IS

Store program termination IPC message in STRING (instead of displaying it).

# **Argument Switches**

As needed by the new program.

**--------- Examples** ---------

)EXECUTE MYSORT)

Run a program called MYSORT.

)EXECUTE/S PROG1 )

Run a program called PROG 1 and place its termination message in STRING.

#### **Format**

[!EXPLODE argument...]

# **Purpose**

Expands argument into single-character arguments.

!EXPLODE expands the argument string by inserting commas between every pair of characters (including commas) in the original string. Use !EXPLODE to access characters of arguments as individual arguments.

If you use !EXPLODE with the WRITE command, as shown in the example below, the CLI displays commas between expanded argument characters as spaces.

# **Macroname Switches**

None.

# **Argument Switches**

None.

### **Examples**

)WRITE [!EXPLODE [!DATE)))  $0-8$ n-n  $J$ n  $U$ n  $L$ n-n  $2$ n  $2$ 

[!DATE] expands to  $0, 8, -1, U, L, -7, 7$  and is displayed as shown above. Commas change to spaces when the CLI executes WRITE.

)TYPE [!EXPLODE AS]) This is file A. This is file **B**.

AB expands to A,B and the CLI types the contents of file A and file B.

 $\sim$  *Utility* **FCU** 

#### **Format**

XEa [IL *[=listjilenamell* FCU.PR

# **Purpose**

Set horizontal tabs and vertical form settings for a user file or a forms setting in directory : UTIL: FORMS.

You can run the Forms Control Utility (FCU) whenever you wish to create, edit, or list forms control specifications.

# **FCU Commands**

The following is a list of the FCU commands and their meanings.

B

Terminate the Forms Control Utility.

 $\mathbf C$ 

Create forms control specifications for a file.

E

Edit forms control specifications for a file.

H

Display all FCU commands.

#### L

Print a file's forms control specifications to the current list file.

NOTE: If you use this command, you must use the /L switch (see FCU switches).

#### T

Type forms control specifications for a file.

# **Feu (continued)**

# **FCU Switches**

#### *IL* = listfilename

List forms control specifications to listfilename. If you use the L command without appending this switch to the FCU command, you 'II get an error message.

#### **Argument Switches**

None.

#### **Examples**

For a complete FCU dialog, see the *AOS Command Line I nterpreter User* 's *Manual.* 

#### **Format**

XEQ FILCOM pathname<sub>1</sub> pathname<sub>2</sub>

#### **Purpose**

Compare two files, word (16 bits) by word.

If the contents of the files differ, FILCOM displays the specific word number and the contents of each different word for both files. If one file is longer than the other, excess words in the longer file are displayed and dashes are displayed for the shorter file.

# **FILCOM Switches**

*IL* 

Write output to @LlST instead of @OUTPUT.

*IL=name* 

Write output to name instead of @OUTPUT.

#### **Argument Switches**

None.

-

# **FILCOM (continued)**

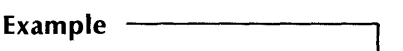

Assume that the following files exist in our working, directory:

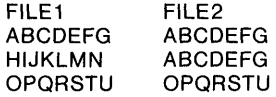

)XEQ FILCOM FILE1 FILE2)

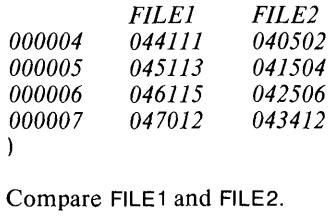

# ,~ *Pseudo-M aero* **!FILENAMES**

#### **Format**

[!FILENAMES *[pathname]* .. J

#### **Purpose**

Expand to a list of filenames.

If you don't include arguments, !FILENAMES expands to all filenames in the working directory.

### **Macroname Switches**

None.

#### **Argument Switches**

None.

#### **Example**

 $QBATCH XEQ MASM/L/E = @LPT&$  $&((IFILENAMES, + .SR]))$ 

Create a separate batch job to assemble all files with a .SR suffix in the working directory.

# **FILESTATUS** *Command*

# **Format**

FILESTATUS *[pathname} ...* 

# **Purpose**

List file status information or a group of filenames.

If you omit arguments, the CLI displays the status of all the files in the working directory. You can use filename templates in the path name argument(s).

# **Command Switches**

 $/1./2./L$ , $/L$  = pathname, $/Q$ See CLI Commands tab.

# **File Information Switches**

### IASSORTMENT

Displays an assortment of file information which includes file type, date and time of creation, file length (or if the file is a link, the file type, LNK, and the link resolution name).

#### IOCR

File creation date.

# lOLA

Date file was last accessed.

### IOLM

Date file was last modified.

### /FI FMFNTSIZE

The number of disk blocks in a file element for this file.

### /HASHFRAMESIZE

Directory's hash frame size.

# **File Information Switches (continued)**<br>--<sup>INDEX</sup>

File's current number of index levels, and its maximum number of index levels.

IlENGTH

 $\degree$ File's byte length.

#### /I INKNAME

A link's resolution name.

#### IPACKET

Display the entire contents of the packet returned by the ? FST AT system call. See the *A* OS *Programmer's Manual* for more information.

#### IRECORD

Display a file's record format, either as an integer (fixed length), or as one of the following mnemonics:

#### DYN

Dynamic. A record length is specified for each read and write.

VAR

Variable. Each record starts with a header giving the size.

DS

Data sensitive. Records are terminated by specific characters embedded in the text.

#### *ITCR*

File creation date and time.

#### *ITlA*

 $\sim$  Date and time the file was last accessed.

#### *ITlM*

Date and time file was last modified.

#### /TYPE

Displays the file's type, either as a three-character mnemonic or as a decimal number (0-255) if a mnemonic doesn't apply.

# **FILEST ATUS (continued)**

#### **Specific Condition Switches**

#### /BEFORE/TLM = time

Where time is in the form hh:mm:ss. List only those files modified before time.

#### /BEFORE/TLM=date

Where date is in the form dd-mmm-yy. List only those files modified before the specified date.

#### $IBEFORF/TLM = data:time$

Where date:time is in the form dd-mmm-yy:hh:mm:ss. List only those files modified before the specified date and time.

#### $/$ AFTER $/$ TLM  $=$

List only those files modified after the specified time, date, or date-time. See /BEEORE/TLM for format.

#### $IBFFORF/TI$  A =

List only those files last accessed before the specified time, date, or date-time. See /BEFORE/TLM for format.

#### $/AFTFR/TI$  A =

List only those files last accessed after the specified date, time, or date-time. See /BEFORE/TLM for format.

#### $/$ TYPE = type

Select all files of the specified type where type can be in the form:

- xxx 3-letter mnemonic.
- n decimal number (0-255).
- m-n decimal numbers (0-255) which define a range of file types.
- \n exclude decimal number (0-255).
- \m-n exclude decimal numbers (0-255) which define a range of file types.
- NOTE: You can use more than one  $/$ TYPE = switch in a command line.

#### **Formatting Switches**

#### $/$ CPL=n

Set the number of characters per line for output of FILEST A TUS information  $(defall = 72)$ .

#### INHEADER

Do not print directory headers; list files with their pathnames, not as simple filenames.

#### ISORT

Sort the filenames alphabetically.

# **Argument Switches**

None.

### **Example**

)FILEST A *TUSI* ASSORTMENT *ISORT)* 

*DIRECTOR Y:UDD:USER* 

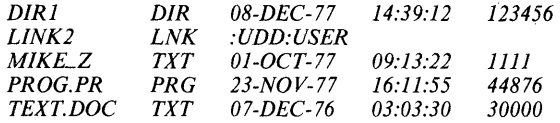

١

This command displays a sorted list of filenames. Information includes the type of file, creation date and time, and character length of the file.

# **FORT4** *Utility*

### **Format**

FORT 4 *[switches}* inputfilename

# **Purpose**

Compile a FORTRAN IV source file.

FORT4 is a utility which you use to compile a FORTRAN IV source file. The FORT4 command first searches for inputfilename.FR, and if it is not found, FORT4 searches for inputfilename.

For more information about the FORT4 macro and the FORTRAN IV programming language, consult the following manuals:

*FORTRAN IV Reference Manual (093-000134) FOR TRAN IV Runtime Library User's Manual (093-000142)* 

# **FORT 4 Switches**

#### *IA*

ABORT on system error -- return to CLI.

#### INA

Compile only; don't assemble.

#### *IB*

Brief listing. Compile source program input only.

#### *IF*

Equivalence FORTRAN variable names and statement numbers. FORTRAN variables are equivalenced to assembler.

#### *IN*

Do not produce object file.

# **FORT4 Switches (continued)**

*IP* 

Process only the first 72 characters per record.

*IU* 

Ouput user symbols in assembly phase.

/"""'" *IX* 

Compile statements with an X in column 1.

#### *IE* =filename

Output errors to filename. If you use *IE* without filename, error messages are suppressed. If you omit *IE,* error messages are sent to the current output filename.

#### $/L =$ filename

Output listing to filename. If you use *IL* without filename, list filename is the current LIST filename. If you omit *IL,* no list file is provided unless you used *IB* to produce a brief list.

#### $/O =$ filename

Give the module this filename. If you don't use /0, the object filename is inputfilename.OB.

#### $/S =$ filename

Save the intermediate source file (compiler output) and name it filename. If you use /0 without filename, the source filename is saved and named inputfilename.SR. If you omit the *IS* switch, the source file is deleted after assembly.

### **Argument Switches**

None.

#### **Example**

)FORT4/B MYPROG)

This example compiles MYPROG.FR, giving a brief listing to the current LIST file. Because *IE* was omitted, all errors are sent to the current OUTPUT filename. The compiler produces MYPROG.OB as the object file.

F5 *[switches}* inputfilename

# **Purpose**

Compile a FORTRAN 5 source file.

For a complete description of the FORTRAN programming language and the CLI F5 command line, see the following manuals:

*FOR TRAN* 5 *Reference Manual* (093-000085) *FORTRAN* 5 *Programmer's Guide (AOS)* (093-000227)

# **F5 Switches**

 $/$ B

Produce a brief listing. This includes the input source program, the storage map, the list of all subprograms called, the cross-reference, and the error list. The listing does not include the generated code.

 $\sqrt{C}$ 

Check the syntax of the source program. If you specified a listing file, the source program and the error list are sent to it. The error list is also sent to it. The error list is also sent to the error file, if one exists.

*ID* 

Debug. Compile code that allows the long form error traceback routine to output line numbers. This option doesn't provide more information when an error occurs but does provide for a more convenient form. Don't use *ID* in final versions of programs.

# **FS Switches (continued)**

#### *IE*

#### $/E =$ pathname

Output errors to pathname. If you omit =pathname, error messages are suppressed. If you don't use *IE,* error messages are output to the current CLI output pathname.

#### $\overline{1}$

Don't list source lines from INCLUDE files. / permits you to include large parameter files in programs without producing bulky listings. Line numbers on / llistings correspond to those on standard listings.

#### $/L$

#### $/L =$ pathname

Output listing to pathname. If you omit  $=$  pathname, the list pathname is the current CLI LIST pathname. If you don't use /L, but use /B, you will get a brief listing as output to the current CLI LIST pathname.

Do not send the listing output directly to the line printer, @LPT; the line printer will print your output in five separate pieces and might include other users' output.

#### *IN*

Do not produce an object file.

#### $10$  = path name

Give the object file this name. If you don't use /O, \_ inputpathname.08 is the object pathname.

#### *IP*

Use punched card input. Only the first 72 characters of each input line are used as FORTRAN 5 source code, but the entire input line is sent to the LISTFILE, if one exists.

# **F5 (continued)**

# **FS Switches (continued)**

#### *IS*

Generate code to check subscript references. A runtime routine determines whether or not a reference lies within  $\langle$ an array. For singly-subscripted arrays, the check always catches bad references. For arrays with more than one subscript, the check may not catch an out-of-range subscript. For example:

**DIMENSION** A(2,4)  $B = A(3,2)$ 

produces no error since the address calculated for A(3,2) is the same as that for  $A(1,3)$ , which is within the array.

#### *IX*

Compile lines with an X in column one. If you don't use *IX,*  the system treats these lines as comments.

#### INOLEF

Don't generate Load Effective Address instructions (LEFs). This switch is useful if you're using I/O instructions in assembly language routines combined with FORTRAN 5 programs. See the *ADS Programmer's Manual*  for further information on the LEF mode of program execution.

#### **Argument Switches**

None.

-

#### **Examples**

)F5 MYPROG)

Compiles either MYPROG.FR or MYPROG, depending on the existence of the .FR file. This command sends a brief listing to the current CLI LIST file. Since there's no *IE* switch all errors are output to the current OUTPUT pathname. The compiler produces the object file, MYPROG.OB.

)F5/E/IIL=PROG.LS PROG)

Compiles either PROG.FR or PROG, depending on the existence of the .FR file. This command generates a listing file, PROG.LS. If PROG.LS already exists, the new listing is appended to it. No error file is created and the source listing will not include lines from INCLUDE files.

# **HELP**

*Command* 

#### **Format**

HELP *litem} ...* 

Items can be anyone of the following:

- CLI Command
- CLI Pseudo-macro
- General CLI topic

#### **Purpose**

Explain a CLI command, pseudo-macro, or general topic.

Some CLI HELP files are longer than your screen. To freeze the display, type CTRL-S; to resume the display, type CTRL-Q.

#### **Command Switches**

 $/1, /2, /L, /L =$  pathname, $/Q$ See CLI Commands tab.

*IV* 

Display verbose description of the specified item. If you don't include  $/V$ , the CLI displays a brief description of the item.

#### **Argument Switches**

None.

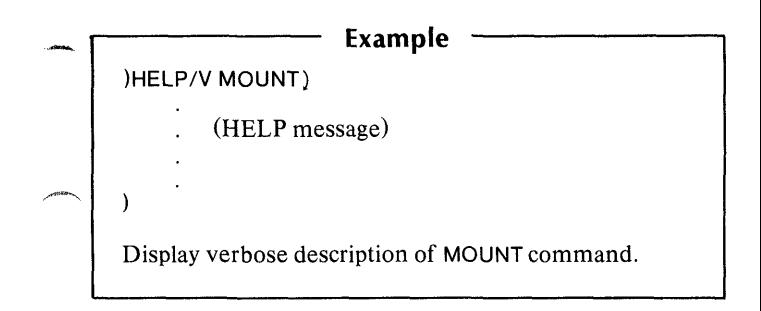

# **INITIALIZE** *Command /*

# **Format**

INITIALIZE physical-unitname ...

# **Purpose**

Graft a logical disk (LD) into the working directory.

You must name all the units on which the volumes are mounted; if the logical disk contains more than one physical disk, you must name each one. After executing the INITIALIZE command, the system displays the name of the new logical disk.

# **Command Switches**

 $/1$ , $/2$ , $/$ L, $/$ L = pathname, $/$ Q See CLI Commands tab.

/s

Do not display the name of the new logical disk; instead, store the name in STRING where you can use it as an argument to commands via the !STRING pseudo-macro.

# **Argument Switches**

None.

#### **Examples**

)INITIALIZE @DPDO) *CAIN*  )

CAIN is the highest directory on the grafted logical disk (LD). You must have APPEND access to the directory onto which this LD is grafted.

)INITIALIZE @DPD10 @DPD14) *ADAM*  )

The logical disk ADAM consists of two physical disk units -- DPDlO and DPD14.

# **Format**

XEQ LABEL device-name vOlume-id

Where device-name is the name of the tape (e.g., @MTAO); device-name should not be a labeled tape device (e.g., @LMT). Here volume-id is a six-character identifier.

# **Purpose**

Prepare a magnetic tape with a volume label.

LABEL writes a basic set of labels for a null file. The label set may contain a volume label, a header label, and a trailer label.

# **Label Switches**

 $\sqrt{1}$ 

Create IBM labels. If you omit this switch, ANSI standard labels are created.

*IS* 

Scratch the tape. This switch causes beginning and end-of-file labels to be rewritten for a null first file, effectively deleting all files on the tape.

# **Argument Switches**

None.

)

**Example**  )XEQ LABEL @MTAO 100000)

Once the tape has been labeled, you can refer to it by appending the vOlume-id and filename; e.g., @LMT:1 OOOOO:filename.

# ,\_, *Command* **LEVEL**

#### **Format**

LEVEL

#### **Purpose**

Display the current CLI environment level number.

Use LEVEL in conjunction with the PUSH and POP commands.

### **Command Switches**

 $/1$ , $/2$ , $/$ L, $/$ L = pathname, $/$ Q See CLI Commands tab.

# **Argument Switches**

None.

**Examples** 

)LEVEL) *LEVEL 0*  )PUSH) )LEVEL) *LEVEL 1*  )

Display current LEVEL. Push a level and display the new current LEVEL.

**LFE** *Utility* 

# **Format**

XEO LFE function-letter argument *[argument}. ..* 

# **Purpose**

This utility edits and analyzes library files, which are sets of object files having special starting and ending blocks. The extension .LB usually designates library files. See the *A* OS *Library File Editor User's Manual* (093-000198) for further information.

To execute an LFE command, type the CLI command XEO, the program name LFE, a single function-letter and one or more arguments. Function letters specify the type of LFE operation you wish to perform, while arguments indicate which files or libraries you wish to include in the LFE operation.

# **Function Letters**

A

Analyze one or more libraries.

o

Delete one or more object files from a library.

I

Insert one or more object files into a library.

#### M

Merge two or more libraries to form a new library.

#### N

Create a new library.

#### R

Replace library object files with new object files.

**Function Letters (continued)** 

T List the titles of object files in a library.

X

Extract object files from a library and place them into a new object file.

# **LFE Switches**

 $/L$ =pathname

Write output to the filename specified in pathname. If you omit the switch, the listing goes to the current @LlST file. This switch is meaningful only in command lines containing function letters A or T.

*IF* 

Form feed: Print the analysis of each object on a separate page. This switch is meaningful only in command lines containing function letter A. If used, it must follow the *IL*  command switch.

# **Function Switches**

*1M* 

Multiple-Input: You can apply this switch only to function letter A. It analyzes all library filenames provided in the argument as one library.

 $\overline{A}$ 

Insert after: You can apply this switch only to function letter I. It inserts object files after the file which the switch modifies.

18

Insert before: You can apply this only to function letter I. It inserts object files before the file which the switch modifies.

NOTE: When neither an /A or /B switch is given, the utility makes inserts at the beginning of the new library file.

# **LFE (continued)**

# **Argument Switches**

 $\sqrt{C}$ 

Ignore .FORC pseudo-op in this module.

*IF* 

Bind this module.

 $\sqrt{1}$ 

Input library file; This is an original library file.

 $10<sup>10</sup>$ 

Output library file: This is a new library file.

NOTE: Arguments modified by / or /O can appear anywhere in the command line following the function-letter and optional function switch. You must use the /O switch to specify an output file. If you omit the / switch, LFE searches for original-library.LB or a file with a .OB extension. If it doesn't find such a file, LFE searches for library or object.

#### r---------- **Examples**

)XEQ LFE I TRIG.LS/I TRIG1.LS/O SINH.OS&) &) *COS/S* SIN.OS) )

Create a new file TRIG1.LS, which is a copy of TRIG.LS with SINH.OS inserted at the beginning of the file (immediately after the library start block) and SIN.OS inserted immediately before COS.

)XEQ LFE T TRIG1.LS) *SINH.OB SIN.OB* 

List the titles of the object files contained in library TRIG1.LS.
~ XEQ L1NEDIT *[pathname]* 

## **Purpose**

Create or edit ASCII text.

This command calls the LINEDIT text editor program. If the file you specify in *pathname* does not exist. LINEDIT asks:

*DO YOU WANT THE FILE TO BE CREA TED?* 

Answer Y to create the file; LINEDIT then displays its prompt (?).

If you include *pathnameand* the file exists, LINEDIT opens it for editing and displays the prompt.

A summary of LINEDIT commands appears later in this manual. See Editors.

For more information on LINEDIT, see the *AOS LINEDIT* .~ *Text Editor User's Manual.* 

## **LlNEDIT Switches**

*IL* = pathname

Set @LIST file for LINEDIT.

## **Argument Switches**

 $\sim$  None.

# **r---------Example** --------...,

)XEQ LlNEDIT CJM) *DO YOU WANT THE FILE TO BE CREATED?* Y) ?APPEND)

?BYE) *CJM BEING UPDATED*  )

Call LINEDIT and create a file called CJM. Enter the desired LINEDIT commands and terminate LINEDIT with the BYE command.

## / \_\_ *Command*

#### **Format**

LISTFILE [listfilename]

# ~ **Purpose**

Set or display the current LISTFILE.

The generic LISTFILE is @LIST. If *listfilename* doesn't exist, it is created. If *listfilename* exists, subsequent data is appended  $\sim$  to it.

## **Command Switches**

 $/1./2./L./L =$ pathname. $/Q$ See CLI Commands tab.

*IK* 

Set LISTFILE to null (no arguments allowed).

*IG* 

Set LlSTFILE to the generic @LlST file (no arguments allowed).

*IP* 

Set current LlSTFILE to the previous environment's LlSTFILE (no arguments allowed).

## **Argument Switches**

None.

## **Examples**

)LlSTFILE) *@LIST*  )lISTFILE @LPT) )

First, display LISTFILE, which is the generic @LIST. Then set LlSTFILE to the line printer.

LOAD dumpfilename *[source-pathnameJ...* 

If you don't supply source pathname(s), the template  $\#$  is assumed.

## **Purpose**

Load one or more previously dumped files into the working directory.

## **Command Switches**

 $/1$ , $/2$ , $/$ L, $/$ L = pathname, $/$ Q See CLI Commands tab.

IDELETE

Delete any existing file with the same filename and load a new file.

/FLAT

Do not maintain tree structure; load all files into the working directory.

*IN* 

Do not load files. Print dumped date and filenames only.

#### IRECENT

Do not load if the file on disk is newer than the file on dump file.

#### $\overline{N}$

Verify each loaded file on @OUTPUT.

#### /BEFORE/TLM = time

Where time is in the form hh:mm:ss. Load only those files last modified before time.

## -, **Command Switches (continued)**

#### $IBEFORF/TI$  M = date

Where date is in the form dd-mmm-yy. Load only those files last modified before the specified date.

#### /BEFORE/TLM = date:time

Where date:time is in the form dd-mmm-yy:hh:mm:ss. Load only those files last modified before the specified date and time.

#### $/$ AFTER/TLM  $=$

Load only those files last modified after specified time, date, or date-time. See /BEFORE/TLM for format.

#### $IBFFORF/TI$  A =

Load only those files last accessed before the specified time, date, or date-time. See /BEFORE/TLM for format.

#### $/$ AFTFR $/$ TLA =

Load only those files last accessed after the specified time, date, or date-time. See /BEFORE/TLM for format.

#### /BUFFERSIZE = bytes

The maximum block size of the tape is bytes.

#### $/$ TYPE = type

.<br>مور<u>د المر</u>

Select all files of the specified type where type can be in the form:

- XXX 3-letter mnemonic.
- n decimal number (0-255).
- m-n decimal numbers (0-255) which define a range of file types.
	- \n exclude decimal number (0-255).
- -, \m-n exclude decimal numbers (0-255) which define a range of file types.

You can use more than one  $/$ TYPE = switch in a command line.

## **LOAD (continued)**

## **Argument Switches**

None.

#### **Examples**

)LOAD/V @MTAO:O) *MYFILE.SR MYFILE.PR MIKE. eLI*  )

Load all files contained in file 0 on the magnetic tape mounted on unit 0 into the working directory and list their names on the console.

)LOADI AFTER/TLA =03-DEC-78:13:30:00@MTAO:O)  $\lambda$ 

Load only those files in file 0 magnetic tape unit 0 which were accessed after 1:30 p.m., December 3, 1978.

## ~- *Pseudo-Macro*

#### **Format**

[!LOGON]

## **Purpose**

Determine if a user is logged on under the EXEC, and if so, expand to CONSOLE or BATCH.

If you're not sure whether you're logged on under the EXEC, use this pseudo-macro. It will return CONSOLE or BATCH if you are logged on under EXEC, or nothing at all if you are not logged on under EXEC.

## **Macroname Switches**

None.

## **Argument Switches**

None.

# **Example** ——————————

)WRITE [!LOGON]) *BATCH*  )

Determine whether or not user is logged on under EXEC and return appropriate message.

XEQ **MASM** pathname ...

## **Purpose**

Assemble one or more source files to produce an object file.

Output can be an object file, a listing file, or both.

The **MASM** command searches first for pathname.SR; if not found, it searches for pathname.

For more information about MASM, see the *AOS Macroassembler Reference Manual* (093-000192)

## **MASM Switches**

#### $/B$  = name

Name object file name.OB instead of the name of the first source file.

#### *IE*

Prevent Pass 2 error messages from appearing on @OUTPUT (unless there is no listing file). Some Pass 1 errors will appear on @OUTPUT automatically.

#### *IF*

Generate or suppress a form feed as necessary to produce an even number of listing pages. By default, a form feed is generated after each page.

#### *IL*

Produce a listing file, which includes a cross reference of the symbol table. File MASMXR.PR must be available on disk. Listing goes to @LlST.

## - **MASM Switches (continued)**

*IL=name* 

Produce a listing file to name instead of to the current @LlSTfile.

*IK* 

Keep the assembler's symbol file table (MASM.ST) at the end of the assembly. The symbol table is deleted by default.

*1M*  redefinition of multiple-definition errors. permanent symbols as

#### *IN*

Do not produce an object file.

#### $\Omega$

Override all listing suppression controls; e.g., .NOLOC 1.

#### *IP*

Add semipermanent symbols to cross reference.

#### IPS=pathname (or filename)

Define a different .PS file for use by MASM instead of MASM.PS.

#### *IR*

Produce an .OB file even if there are assembly errors in the source file(s). By default when there are errors,  $MASM$ produces no .OB.

#### IS

Skip Pass 2 and save version of the symbol table and macro definitions in MASM.PS (delete the old MASM.PS, if one exists) .

#### *IU*

Include user symbols in the object output.

## **MASM (continued)**

## **Argument Switches**

 $\sqrt{S}$ 

Skip this file on Pass 2 of the assembly. You should use this switch only if the file does not assemble any storage words. Macro definition files can be skipped on Pass 2.

#### **Example**

)XEQ MASM/N TESTA)

Assemble file TESTA. This is our first attempt to assemble TESTA, hence we produce no object file or listing in case there are assembly errors. Errors are sent to @OUTPUT.

,-

MESSAGE errorcode ...

## **Purpose**

Display text message corresponding to error code arguments.

## **Command Switches**

 $/1$ , $/2$ , $/L$ , $/L$  = pathname, $/Q$ See CLI Commands tab.

#### *ID*

Arguments are decimal integers. If you omit *ID,* arguments are octal integers.

## **Argument Switches**

None.

-,

# **r--------- Examples** -------~

)MESSAGE 25) *25 FILE DOES NOT EXIST*  )

Display the error message for error code 25.

)MESSAGE 45) *45 ILLEGAL DEVICE CODE* 

Display the error message for error code 45.

XEQ MKABS filename 1 filename 2

#### **Purpose**

Convert an RDOS save file to an absolute binary file.

This utility runs on your AOS system and produces an absolute binary file which will run on a stand-alone system. Filename 1 is an RDOSBIND save file you want to input to MKABS. Filename 2 is a file you designate to receive output. MKABS outputs filename 1 to filename 2 in absolute binary form. You can then use the binary loader to load the absolute binary file onto a stand-alone system, and execute the program.

## **MKABS Switches**

#### ISTART=N

Set the second word in the absolute binary file start block to starting address N, where N is an octal number in the range  $-1 < N < 77777$ . After the file is loaded, the program begins execution at the starting address. If N is negative, the loader will halt after loading. If N is omitted, the system uses the address specified in the RDOS user table (USTSA) as the start address. IF RDOSBIND detected no starting address when the file was created, USTSA will contain a -1, and the loader will halt after loading.

#### IZERO

Assume that the save file begins at core image location zero and that it was developed for R TOS. If you omit this switch, MKABS assumes that the save file begins at location 16 octal and that it was developed for RDOS.

#### ,\_ **MKABS Switches (continued)**

#### $IFROM = N$

Set the first save file address which MKABS will include in absolute file output equal to N. MKABS evaluates N as an octal number, relative to location zero. If you omit this switch, MKABS uses the first save file address (0 for RTOS files, 16 octal for RDOS files) as the *from* address.

#### $I$ AST=N

Set the last save file address which MKABS will include in absolute file output equal to N. MKABS evaluates N as an octal number, relative to location zero. If you omit this switch, MKABS uses the final save file address as the *last*  address of that file.

#### **Argument Switches**

None.

)

-

#### **Example**

)XEQ MKABS/START=300 RDOS.SV ABIN)

Copies the program contained in RDOS save file RDOS.SV into file ABIN; copy it in absolute binary form. After you use the basic binary loader to load ABIN onto a stand-alone system; it will begin executing at octal starting address 300,

## **MOUNT** *Command*

## **Format**

MOUNT linkname operator-message

Where linkname is the file which you originate for the device; operator-message is the action that you want the operator to perform.

## **Purpose**

Mount a tape.

After the operator mounts the tape, the system creates linkname in your initial working directory. Linkname contains a pathname to the actual device on which the volume was mounted. (MOUNT creates a link for both labeled and unlabeled tapes.) Once you type this command, your console will lock until the operator responds. You need not use the CLI MOUNT command to mount a volume of tape on a tape drive; simply refer to the tape's filename.

## **Command Switches**

 $/1$ , $/2$ , $/L$ , $/L$ =pathname, $/Q$ See CLI Commands tab.

#### /VOLID = volid logicalname

This MOUNT command refers to a labeled tape or a set of labeled tapes. You must specify the VOLID of every volume which comprises the file set you are using. The VOLID =volid logicalname switches must occur in the order that the volumes are to be used. The EXEC will automatically have the operator change volumes as needed, and the system will verify that the operator has mounted the correct volume each time.

# **Argument Switches**

None.

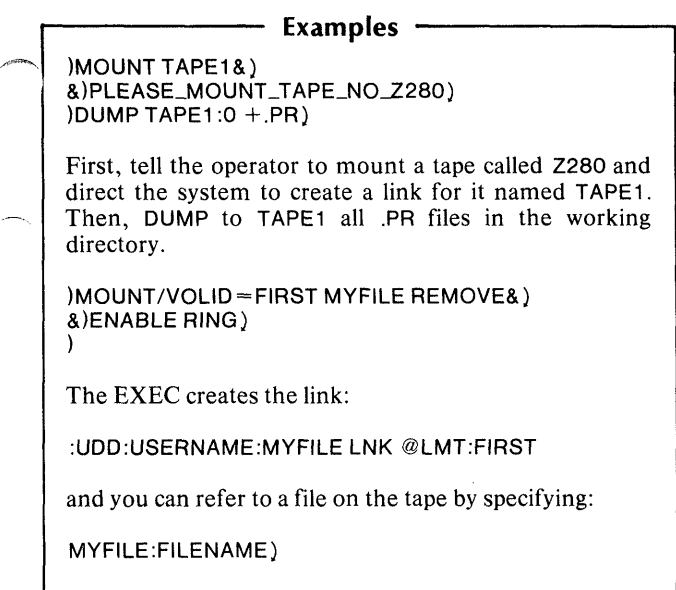

.~ ~------------------------------------------~

MOVE destination-directory source-file...

You may use filename templates for the source-files, but not for destination-directory. If you do not supply any source filenames, the template  $\neq$  is assumed. Source-file must be in either the working directory or another directory inferior to the working directory.

## **Purpose**

Move copies of one or more files to destination-directory.

## **Command Switches**

 $/1./2./L$ ,/L = pathname,/Q See CLI Commands tab.

#### IDELETE

Delete the file in the destination-directory if it has the same filename as a source-file.

#### /FI AT

Do not maintain tree structure. Move all source files into destination-directory.

#### INACL

Give the new files the default ACL, which consists of your username and all access privileges (OW ARE).

#### /RECENT

If there is a file in the destination-directory with the same filename as one of the source-files, move source-file only if it is more recent than the existing file.

#### *IV*

List the name of each file moved on @OUTPUT.

## ,\_"" **Command Switches (continued)**

#### $IBFFORF/TI$  M = time

Where time is in the form hh:mm:ss. Move only those files last modified before time.

#### ~/BEFORE/TLM =date

Where date is in the form dd-mmm-yy. Move only those files last modified before the specified date.

#### $IBFFORF/TI$  M = date:time

Where date:time is in the form dd-mmm-yy:hh:mm:ss. Move only those files last modified before the specified date and time.

#### $/AFTFR/TI$  M  $=$

Move only those files last modified after the specified time, date, or date-time. See /BEFORE/TLM for format.

#### $IBFFORF/TLA =$

Move only those files last accessed before the specified time, date, or date-time. See /BEFORE/TLM for format.

#### $/$ AFTFR $/$ TLA  $=$

Move only those files last accessed after the specified time, date, or date-time. See /BEFORE/TLM for format.

#### $TYPE = type$

Select all files of the specified type where type can be in the form:

- XXX 3-letter mnemonic.
- n decimal number (0-255).
- m-n decimal numbers (0-255) which define a range of file types.
	- $\mathsf{h}$ exclude decimal number (0-255).
- **<del>→</del>**  $\rm\sim -n$ exclude decimal numbers (0-255) which define a range of file types.

You can use more than one  $/$ TYPE = switch in a command line.

## **Argument Switches**

None.

#### **Examples**

)MOVED 1 DIR 1 ) )

Move the entire subtree inferior to the working directory to DIR1. Note that since you did not specify any source-files, the CLI assumes the template  $#$ .

 $MOVE/AFTER/TLM = 12-DEC-79 DIR4 + SR$ 

Move to DIR4 each file ending with the extension .SR which was last modified on or after December 12, 1979 and which is contained in the working directory.

## *Pseudo-Macro* **!NEQUAL**

#### **Format**

 $[INEQUAL, argument_1, argument_2]$ 

#### **Purpose**

Include input conditionally.

You must follow the !NEQUAL pseudo-macro with the !END pseudo-macro. The sequence may also include the !ELSE pseudo-macro.

You must always include two arguments to the !NEQUAL pseudo-macro. The two arguments are compared character by character. If the arguments *do not match,* the input up to the !ELSE or !END pseudo-macro is executed. If the arguments *do match,* the input up to the !ELSE or !END pseudo-macro is not executed.

#### **Macroname Switches**

None.

#### **Argument Switches**

None.

## **!NEQUAL (continued)**

**Example** 

In a macro:

[!NEQUAL, % 1 %, \*] WRITE NOT AN ASTERISK [!ELSE] WRITE AN ASTERISK [!END]

This macro will write NOT AN ASTERISK if you call it with any argument other than \*; otherwise, it will write AN ASTERISK.

Notice that we used commas to separate the arguments in the !NEQUAL pseudo-macro. If we used spaces and argument 1 was null, the spaces on either side of the % 1 % would have become a single delimiter, giving [!NEQUAL,\*J. This format is invalid because the !NEQUAL pseudo-macro takes exactly two arguments.

[!OCTAL decimal-number]

The decimal-number must be a positive decimal integer in the range from 0 to 4,294,967,295. The result will be in the range from 0 to 37,777,777,777.

#### **Purpose**

Convert a decimal number to octal.

## **Macroname Switches**

None.

## **Argument Switches**

None.

## **Example**

)WRITE [!OCTAL 10001) *1750*  )

Expand to the octal equivalent of the decimal number 1000.

## **!OPERATOR**

## **Format**

[!OPERATOR]

## **Purpose**

Expand to ON or OFF depending on whether operator is on or off duty:

Use !OPERATOR in a macro to change macro behavior based on the presence of an operator.

## **Macroname Switches**

None.

## **Argument Switches**

None.

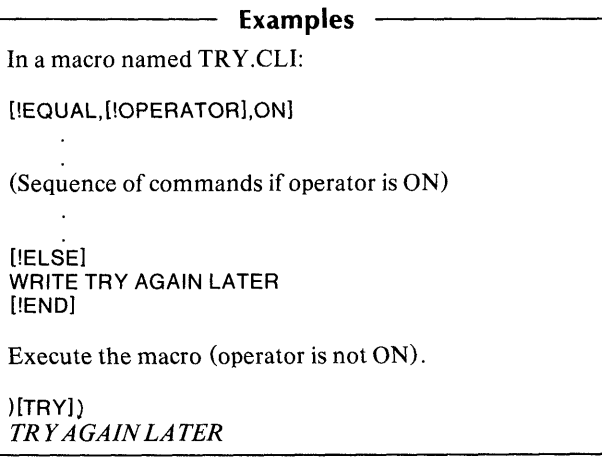

PATHNAME pathname

#### **Purpose**

Display a complete pathname starting at the root directory.

You must have EXECUTE access to the file whose pathname you specified in the command line.

## **Command Switches**

 $/1$ , $/2$ , $/$ L, $/$ L = pathname, $/$ Q See CLI Commands tab.

#### **Argument Switches**

None.

#### **Examples**

 $\text{PATHNAME} =$ : *UDD:USER:BETA*  )PATHNAME TEST) : *UDD:USER.·BETA:TEST*  )

First, display the path name of  $=$ , the working directory; then display the pathname of TEST, a son file.

## **!PATHNAME** *Pseudo-M aero*

## **Format**

[!PATHNAME pathnameJ

### **Purpose**

Expand to a file's full pathname.

A full pathname starts at the root directory and ends with the specified filename.

## **Macroname Switches**

None.

## **Argument Switches**

None.

## **Example**

)CREATE/UNK NIM [!PATHNAME NIM.PR])

Create a link entry named NIM containing a full pathname to the program NIM.PR.

PAUSE seconds (seconds. tenths)

Where seconds is a number between 0 and 4294968, and tenths is a digit between 0 and 9.

## **Purpose**

Pause the CLI for the specified number of seconds.

## **Command Switches**

11 ,/2,/L,/L = pathname,/Q See CLI Commands tab.

## **Argument Switches**

None.

**Example** 

)PAUSE 8.5)

Delay the CLI for 8.5 seconds.

XEQ PED

## **Purpose**

Invoke the Process Environment Display (PED) program, which displays runtime data on all system processes and consoles.

PED is a privileged utility.

## **Referral**

For further information on PED, see the *AOS Operator's Guide.* 

**PERFORMANCE** 

#### **Purpose**

Display information about the CLI.

- The information displayed includes:
	- System calls The number of system calls the CLI has made since the last **PERFORMANCE** command, and the number of system calls since the CLI started.
	- Shared Number of 2K-byte pages of shared memory.
	- Unshared Current number of pages of unshared memory; maximum pages of unshared<br>memory; greatest number of pages of memory; greatest number unshared memory since this CLI started.
- Stack faults Number of stack faults since this CLI started; that is, the number of times this CLI process has grown in 2K-byte memory pages.

## **Command Switches**

 $/1$ , $/2$ , $/$ L, $/$ L = pathname, $/$ Q See CLI Commands tab.

## **PERFORMANCE (continued)**

### **Argument Switches**

None.

#### **Example**

)PEFORMANCE) *10115 SYSTEM CALLS SHARED:* 17 *PAGES UNSHARED: CURRENT* 1 *PAGE POSSIBLE:* 15 *PAGES, HIGHEST* 1 *PAGE o STACK FAULTS*  )

## . .-.., *Command* **PERMANENCE**

## **Format**

PERMANENCE pathname  $\left\{\begin{matrix} \{ON \\ OFF \end{matrix}\right\}$ 

## **Purpose**

Set or display a file's permanence attribute.

A permanent file cannot be deleted (unless you turn its permanence OFF, or delete the directory it is in). The PERMANENCE command permits you to protect key files from accidental deletion.

## **Command Switches**

 $/1$ , $/2$ , $/$ L, $/$ L = pathname, $/$ Q See CLI Commands tab.

 $\overline{M}$ 

Display the filename with its PERMANENCE attribute.

## **Argument Switches**

None.

## **Examples**

```
)PERMANENCE ZFILE) 
OFF 
)PERMANENCE ZFILE ON) 
)PERMANENCE/V ZFILE)
ZFILEON 
)
```
First, display the permanence status of file ZFILE; second, set permanence for the file to ON; then display the current PERMANENCE status.

## **!PID**

## **Format**

[!PID]

The CLI's process ID (PID) is a three-digit number.

## **Purpose**

Expand to your CLI's process 10.

#### **Macroname Switches**

None.

## **Argument Switches**

None.

## **Example**

)WRITE MY PID IS [!PID]) *MYPIDIS017*  )

Expand to user's PID.

#### *Command* **PL1**

#### **Format**

XEQ PL1 sourcefilename

#### **Purpose**

Compile a PL1 (PL/I) source file.

PL/I (PL1) is a high-level language based on ANSI standard PL/I. In order to run a PL/I program, you must first compile it and then bind it. The AOS PL/I Compiler Utility recognizes PLII words and symbols in the source file and generates code which the AOS Binder Utility uses to produce an executable program. PLfI source files have the extension .PL 1. The compiler produces an object file of the same name, but with the extension. OB instead.

To bind a PLII object file, invoke the Binder with the following macro:

PL 1 BIND mainobject *[object .. .]* 

Note that you do not precede this macro with XEQ. The PLIBIND macro will accept the switches of the BIND command.

#### **Referral**

For detailed information on the PL/I programming language, see the *Plain PLfl Manual* (069-000021) and the *PLfl Reference Manual* (093-000204).

## PL1 (continued)

## **Command Switches**

#### $IF = name$

Send compiler error messages to name instead of @OUTPUT. If the name file already exists, the error messages will be appended to it.

#### $\overline{1}$

Produce a listing file, using the current LlSTFILE. The listing consists of line-numbered source text, a variable map, any compilation errors, and compilation statistics.

#### IN

Do not produce an object file.

#### /NFST

Print the nesting level of blocks and groups on the source listing.

#### *IO=name*

Write an object file to name.

#### IOPT

Invoke the compiler optimization phase, level 3.

#### $IOPT / = 1 = 2 = 31$

Invoke the compiler optimization phase at levels 1,2, or 3.

#### ISTAT

Write compilation statistics to @OUTPUT.

#### /SUB

Compile into the program code which will check for out-of-bounds subscripts and arguments to SUBSTR.

**Examples** 

)XEQ PL 1 *IL* = LFILE MYPROG)

This command compiles the PL/I source file,<br>MYPROG PL1 The  $/1 = |F||F|$  switch directs the MYPROG.PL1. The  $\hat{L}$ =LFILE switch directs compiler to output the listing to disk file -- LFILE.

)PL 1 BIND MYPROG)

This command binds the object file MYPROG.OB (generated from the MYPROG source file by the compiler). Since no list file is specified, the Binder will output any messages that occur during binding to your terminal.

POP

## **Purpose**

Return to the previous environment level.

Upon return, restore previous environment settings of SUPERPROCESS. SUPERUSER. SCREENEDIT. SUPERPROCESS, SUPERUSER, SQUEEZE, CLASSl, CLASS2, LISTFILE, DATAFILE, DIRECTORY, SEARCHLIST, STRING, and PROMPT. None of the current settings are preserved. You cannot POP from level O.

## **Command Switches**

 $/1./2./L./L =$  pathname $/Q$ See CLI Commands tab.

*IV* 

Verify new level.

## **Argument Switches**

None.

**Example** 

)LEVEL) *LEVEL 1*  )POPIV) *LEVEL 0* 

First display LEVEL, then POP to the previous environment and verify the new LEVEL.

## \_\_ *Utility* **PREDITOR**

### **Format**

XEQ PREDITOR

#### **Purpose**

Create and edit user profiles.

PREDITOR is a privileged utility.

## **Referral**

For further information on PREDITOR, see the *AOS System Manager's Guide.* 

## **PREVIOUS**

## *Command*

## **Format**

PREVIOUS

## **Purpose**

Display the previous environment's settings.

## **Command Switches**

*<sup>11</sup>*,/2,/L,/L = pathname,/Q See CLI Commands tab.

## **Argument Switches:**

None.

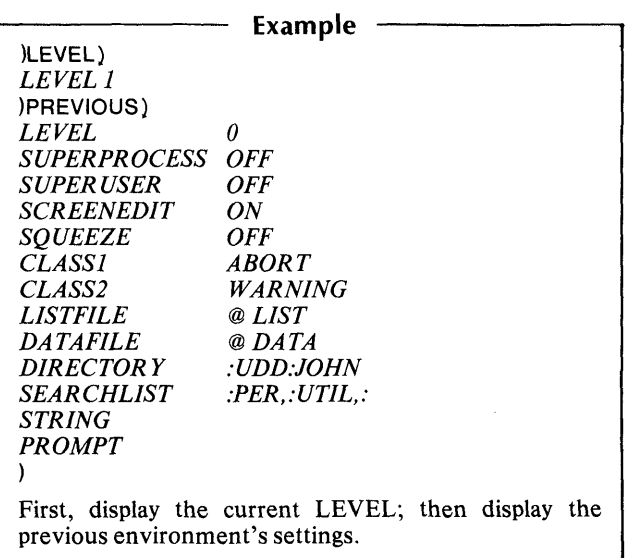
PRIORITY {username:procname} *[new priority]*  process id

## **Purpose**

Set or display the priority of the CLI or a subordinate process.

If you have the SUPERPROCESS privilege, you can set or display the priority of any process.

If you don't specify a new priority, the CLI displays the priority of the existing process. If you do specify a new priority, the selected process will have its priority changed to the new value. (The *new priority* is a decimal number greater than or equal to the priority with which the process was created.)

If you input PRIORITY without arguments, the CLI's priority will be displayed.

## **Command Switches**

 $/1$ , $/2$ , $/L$ , $/L$  = pathname, $/Q$ See CLI Commands tab.

## **Argument Switches**

None.

**Example** ----------,

)PROCESS SMITH:SON1) *PID17*  )PRIORITY 17 1 ) )

Set the process SON1's priority to 1.

# **PROCESS** *Command*

### **Format**

PROCESS program *[arguments-to-new-process}* 

### **Purpose**

Create a son process with the specified program.

You select the process's type, priority, and privileges via command switches, all of which are optional. You cannot pass a privilege which you do not have yourself.

If you omit privilege switches, the new process will be created with no privileges.

## **Command Switches**

 $/1$ , $/2$ , $/$ L, $/$ L = pathname, $/$ Q See CLI Commands tab.

### **/ACCESSDEVICES**

Allow the new process to identify and access user devices via system calls ?IDEF, ?DEBL, and ?STMAP.

### /BLOCK

Block the CLI until this process terminates. If you omit this switch, the CLI displays the new process ID.

### $/CAI$  I S = number

Maximum number of concurrent system calls for new process. (Default is the same as that of the creating process.)

### ICHPRIORITY

Allow the new process to change its priority to a higher priority than that with which it was created.

### \_\_ **Command Switches (continued)**

#### ICHTYPE

Allow the new process to create any other type of process. Also permit the new process to change its own process type.

#### /CHUSERNAME

Allow the new process to create a process with a different username than its own.

#### ICONSOLE

New process's console is the same as that of the creating process. Default is no console.

#### $/CONSOLE = \text{consolename}$

New process's console.

#### IOATA

New process's generic @OATA filename is the same as that of the creating process.

#### $/DATA =$ pathname

Make pathnamenew process's generic @OATAfilename.

#### IOEBUG

Start the new process in the Debugger.

#### IOEFAULT

Give the new process the same privileges as that of the creating process.

#### /DIRECTORY

Make the new process's initial directory the creating process's working directory. (Default is creating process's initial directory.)

#### /DIRECTORY = name

Make name the new process's initial directory.

# **PROCESS (continued)**

### **Command Switches (continued)**

#### IINPUT

New process's generic @INPUT filename is the same as that of the creating process. (Default is no  $@$ INPUT filename.)

#### $I/N$ PUT = path name

Make pathname the new process's generic @INPUT filename.

#### $IIOC$

Use this switch in conjunction with the /BLOCK switch. The new process's generic @INPUT, @OUTPUT, and @CONSOLE filenames are the same as that of the creating process.

#### $IIOC = consolename$

Make consolename the new process's generic @INPUT, @OUTPUT, and @CONSOLE name.

#### IIPCUSAGE

Allow the new process to issue the primitive IPC call.

#### *lUST*

Write the new process's output to the current LISTFILE instead of @OUTPUT.

#### $/LIST =$ pathname

Write the new process' output to the file specified by pathname instead of @OUTPUT.

#### $/MEMORY =$  pages

Where pages is the maximum memory size of new process in 2K byte pages. (Default is the same as that of the creating process.)

#### $/NAME = name$

Where name is the simple process name for the new process. (If omitted, system assigns the name.)

### **Command Switches (continued)**

#### INOBLOCKPROC

Allow the new process to create another process without blocking.

#### IOUTPUT

New process's generic @OUTPUT filename is the same as that of the creating process. (Default is none.)

#### /OUTPUT=pathname

Make pathname the new process's generic @OUTPUT filename.

IPMGRPRIVILEGES

Allow the new process all rights of the peripheral manager.

#### IPRIORITY = number

Make number the new process's priority. (Default is the same as that of the creating process.)

#### **/PREEMPTIBLE**

New process is preemptible.

#### /RESIDENT

New process is resident.

NOTE: If you omit /PREEMPTIBLE and /RESIDENT switches, the new process is swappable.

#### $/$ SONS = number

The maximum number of son processes that the new process can create is number. (Default is the same as that of creating process minus one.)

#### /SONS

/"."."

Son process may create the same number of processes as the creating process minus one.

# **PROCESS (continued)**

### **Command Switches (continued)**

#### ISUPERPROCESS

Allows you to pass the SUPERPROCESS privilege to a son process.

#### ISUPERUSER

Allows you to pass the SUPERUSER privilege to a son process.

#### IUNlIMITEDSONS

Allows the new process the option of creating an unlimited number of son processes, and the option of remaining unblocked while its son $(s)$  executes.

#### $USE$ RNAME = name

Make name the new process's username. (Default is the same as that of the creating process.)

### **Argument Switches**

As needed by the new program.

#### **Example**

```
)PROCESS/IOC = @CON 1 UPDATE) 
PID13 
)
```
Create a swappable son process with @INPUT, @OUTPUT, and @CONSOLE equivalent to @CON1 and UPDATE as its program. The CLI displays the process ID of the subordinate  $(13)$ .

PROMPT [command]...

### **Purpose**

Set or display the current PROMPT setting.

You can specify up to any eight CLI commands which will be executed before the prompt is issued. When setting a PROMPT argument, you must enter only the CLI command name (no associated arguments or switches).

### **Command Switches**

 $/1$ , $/2$ , $/$ L, $/$ L = pathname, $/$ Q See CLI Commands tab.

*IK* 

Set PROMPT to null.

*IP* 

Set PROMPT to previous environment's setting (no arguments allowed).

### **Argument Switches**

None.

# **PROMPT (continued)**

# ~------- **Examples** ----------,

)PROMPT TIME DATE DIRECTORY)  $9.36.15$ *23-FEB-78 :UDD:USER:JOHN*  )PROMPT) *TIME DATE DIRECTOR Y*   $9:36:19$ *23-FEB-78*  : *UDD:USER:JOHN*  )PROMPT/K) )

First, set PROMPT to the CLI commands -- TIME, DATE. and DIRECTORY. These commands will be executed before the prompt character is issued. The second PROMPT displays the prompt, and the last command sets PROMPT to null.

 $PRTYPE \left\{ \begin{matrix} \text{determine:} \text{potonance} \\ \text{process id} \end{matrix} \right\}$ 

*U PREEMPTIBLE<br>
<i>RESIDENT*<br> *C SWAPPABLE SWAPPABLE* 

### **Purpose**

Set or display the type of an inferior process or any process, if you have the SUPERPROCESS privilege.

The EXEC creates only swappable processes. Hence, if your process was created by EXEC, you cannot change the process type (unless you have privilege ?PVTY or the SUPERPROCESS privilege).

If you don't specify a new process type, the CLI displays the process type of the existing process. If you specify a process type, the process will have its type changed to the new type.

If you input PRTYPE with no arguments, your CLI's process type will be displayed.

### **Command Switches**

 $/1$ , $/2$ , $/$ L, $/$ L = pathname, $/$ Q See CLI Commands tab.

### **Argument Switches**

None.

 $1222$ 

### **Example**

)PROCESS/PREEMPTIBLE SMITH:PROGA) *PID:14*  )PRTYPE 14 SWAPPABLE) )

First, create a preemptible son process with program PROGA. The system assigns a new PID of 14. Then, set process 14's type to swappable.

*Command* 

#### **Format**

**PUSH** 

### **Purpose**

Descend to a new environment.

PUSH saves the current environment and then pushes a level. You can now change the environment settings SUPERPROCESS, SUPERUSER, SQUEEZE, CLASSl, CLASS2, LISTFILE, DAT AFILE, DIRECTORY, SEARCHLIST, STRING, and PROMPT by using the appropriate CLI commands.

### **Command Switches**

 $/1, /2, /L, /L =$  pathname, $/Q$ See CLI Commands tab.

 $\overline{N}$ 

Display the new environment's level.

### **Argument Switches**

None.

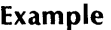

)LEVEL) *LEVEL 0*  )PUSH/V) *LEVELl*  )

First display LEVEL, then PUSH to a new environment and verify the new LEVEL.

# **Q8ATCH** *Command*

### **Format**

QBATCH argument...

### **Purpose**

Create a batch job file in your working directory, and place an entry for it on the batch queue.

The batch job file begins with commands that set the batch job's working directory and search list to the current setting. If you issue QBATCH without the /l or /M switch, the remainder of the command line becomes the batch job. EXEC deletes the job file after the job runs.

### **Command Switches**

 $/1, /2, /L, /L$  = pathname,/Q See CLI Commands tab.

 $\overline{1}$ 

The contents of this file will be taken from subsequent lines of the @INPUT file. Terminate the input mode VI) with a single right parenthesis, ), and NEW LINE.

 $/M$ 

The contents of this file will be taken from subsequent lines of the current macro body. The last line of the macro file must contain a single right parenthesis, ), and NEW LINE.

IS

Store the sequence number in STRING, where you can use it as an argument to commands via the !STRING pseudo-macro.

#### *IV*

Display the name of the batch job file.

### **Command Switches (continued)**

#### $/$ AFTER = date:time

Where date:time is in the form dd-mmm-yy:hh:mm:ss. Process this request after a specified future time. You may use a plus sign  $(+)$  to specify a relative time for process delay. For example,  $/$ AFTER = +12 says don't process until at least 12 hours have passed.

#### $/$ CPU $=$ time

Limit CPU time for batch jobs, where time specifies the maximum amount of CPU time which the request can use. You must allow enough time for all processes spawned in the batch job. If you omit this switch, the system assumes one minute of CPU time.

#### /HOLD

HOLD this entry until you explicitly unhold it with the CLI QUNHOLD command.

#### $/JOBNAME = jobname$

The entry is assigned the name jobname which you can use to OHOLD, OUNHOLD, or OCANCEL the job.

#### INORESTART

If the system fails while this entry is being processed, do not restart the job.

#### INOTIFY

Causes EXEC to send a message back to your console when the queue request is completed.

#### IOPERATOR

Don't run this job if operator is not present. Use this switch when you submit a batch job containing a MOUNT request.

#### IQPRIORITY=n

Give this job priority n. 1 is the highest priority and 255 is the lowest. The priority of n cannot be less than the job priority specified in your user profile.

# **QBATCH (continued)**

### **Command Switches (continued)**

IQOUTPUT = path name Set the generic output file of the batch process to pathname.

 $/QLIST =$ pathname Set the generic list file of the batch process to path name.

### **Argument Switches**

As required by the batch job.

### **Examples**  )QBATCH XEQ MASM FILE3) *QUEUED, SEQ* =65 *QPRl=128*  )QBATCH/I) ))XEQ MASM FILE3) ))XEQ BIND FILE3) ))XEQ FILE3) ))) ) ) )QBATCHIV XEQ MASM FILE3) *:UDD:CLJ: ?012.CLI. 002.JOB QUEUED, SEQ* =66 *QPRl=128*  012 indicates the process ID of the issuing CLI. 002 is included to make the filename unique; i.e., the next batch command you execute may generate file ?012.CLI.003.JOB.

**QCANCEL** 

{ seq-no *}[seq-no* J jobname *jobname* ...

### **Purpose**

Cancel a queue entry.

QCANCEL removes the specified entry from the queue to which it was submitted. Note that you cannot cancel an entry once it has started processing. Also note that cancelled entries will continue to appear in the queue listing marked with the I or J flags until the EXEC can actually remove them.

## **Command Switches**

 $/1./2./L./L =$  pathname. $/Q$ See CLI Commands tab.

## **Argument Switches**

None.

### **Example**

)QCANCEL JOB 1 ) )

Removes the entry for JOB1 from the BATCH\_INPUT queue.

# **QDISPlAY**

*Command* 

### **Format**

QDISPLAY

### **Purpose**

Display queue information about the name and type of each queue maintained by the operating system.

If there are no entries in the queue, the word OPEN will be displayed with the queue name and type. If you omit switches, all queue names and their entries are displayed. Entries preceded by an asterisk are being processed; other entries are preceded by letters which indicate their status. Status letters are:

- A Sequence number held by user (QHOLD command).
- B lobname held by user (QHOLD command).
- C Sequence number held by operator.<br>D Johname held by operator.
- D Jobname held by operator.<br> **F** Oueved by SUPERUSER
- E Queued by SUPERUSER.<br>F User /DELETE switch in ef
- F User /DELETE switch in effect.<br>G User /NORESTART switch in ef
- User /NORESTART switch in effect.
- H System failure while job was being processed.
- I Cancelled by operator.
- J Cancelled by user (QCANCEL command).
- $K$  /BINARY switch in effect.
- L IOPERATOR switch in effect.
- M /NOTIFY switch in effect.
- N Unexpired / AFTER switch in effect.

### \_\_ **Command Switches**

 $/1./2./L./L =$  pathname, $/Q$ See CLI Commands tab.

#### /QUEUE=name

Display only the named queue. Permanent queue names<br>are: **BATCH INPUT. BATCH OUTPUT.** and BATCH\_INPUT, BATCH\_OUTPUT, BATCH\_LIST. Check with operator for local queue names.

#### /SUMMARY

List only queue names, types, and entry summaries.

#### $TYPE = type$

Display queues of type only. Queue types are: BATCH, PRINT, PUNCH, PLOT, HAMLET, and RJE80.

### **Argument Switches**

None.

-

#### **Examples**

)QOISPLAY)

Display information about all queues.

)QOISPLA Y /TYPE = BATCH/TYPE = PRINT)

Display information about the BATCH and PRINT queues.

)QOISPLAY/L=QOFILE)

Write information about all queues to QOFILE.

QHOLD  $\left\{\begin{matrix}seq\text{-}no \\ jobname \end{matrix}\right\}$   $\left\{\begin{matrix}seq\text{-}no \\ jobname \end{matrix}\right\}$  ...

### **Purpose**

Hold a queue entry.

You can UNHOLD an entry with the QUNHOLD command. You can only hold your own entries in a queue.

### **Command Switches**

 $/1$ , $/2$ , $/$ L, $/$ L = pathname, $/$ Q See CLI Commands tab.

### **Argument Switches**

None.

### **Example**

```
)QSUBMIT/QUEUE=BATCH_INPUT&) 
&)/JOBNAME =JOY)
```
)QHOLD JOY) )

Hold jobname JOY until a subsequent QUNHOLD command unholds it.

QPLOT pathname...

### **Purpose**

Place an entry on a digital plotter queue.

Note that the file is not plotted, but merely queued to the plotter, so don't delete or modify the file until it is output. Data is always plotted exactly as it appears in the file. EXEC does not record billing parameters.

### **Command Switches**

 $/1$ , $/2$ , $/L$ , $/L$  = pathname, $/Q$ See CLI Commands tab.

*IS* 

Store the sequence number in STRING where you can use it as an argument to commands via the !STRING pseudo-macro.

 $/$ AFTFR  $=$  date: time

Where date:time is in the form dd-mmm-yy:hh:mm:ss. Process this request after a specified future time. You may use a plus sign  $(+)$  to specify a relative time for process delay. For example,  $/$ AFTER = +12 says don't process until at least 12 hours have passed.

#### $/COPIES = n$

-

Produce n copies of the file where n must be in the range 1 to 25. Default is 1.

#### IDELETE

Delete pathnames after plotting them.

# **QPLOT (continued)**

### **Command Switches (continued)**

#### $/FORMS = type$

Specify that special forms must be used. Check with your operator for local form types. If you omit this switch, standard forms are used.

#### INORESTART

Do not restart the plotting if the system fails while this file is being plotted.

#### INOTIFY

Causes EXEC to send a message back to your console upon completion of the queue request.

#### $\sqrt{OPR}$ IORITY = n

Give this entry the priority n. 1 is the highest priority and 255 is the lowest priority; n cannot be less than the priority specified in your user profile.

#### /QUEUE = queuename

Submit job to specified queuename instead of default queue.

### **Argument Switches**

None.

### - Examples **-**

)QPLOT FILE1 FILE2)

Send FILE1 and FILE2 to a digital plotter output queue.

)QPLOT/DELETE FILE3)

Plot FILE3, then delete FILE3 when finished.

QPRINT pathname...

### **Purpose**

Place the file named in pathname in the line printer output queue.

Note that the file is not printed, but merely queued to the printer, so don't delete or modify it until it is output.

### **Command Switches**

 $/1./2./L./L =$  pathname $./Q$ See CLI Commands tab.

Store the sequence number in STRING where you can use it as an argument to commands via the !STRING pseudo-macro.

 $/$ AFTFR = date:time

Where date:time is in the form dd-mmm-yy:hh:mm:ss. Process this request after a specified future time. You may use a plus sign  $(+)$  to specify a relative time for process delay. For example,  $/$ AFTER =  $+12$  says don't process until at least 12 hours have passed.

 $/COPIES=n$ 

Produce n copies of the file; n must be in the range 1 to 25.

IDELETE

Delete files after printing them.

/FOLDLONGLINES

Do not truncate long lines; continue them on the next line of the listing.

*IS* 

# **QPRINT (continued)**

### **Command Switches (continued)**

#### $/FORMS = true$

Print on special forms. Check with your operator for local form types.

#### INORESTART

Do not restart the listing if the system fails while this file is being printed.

#### INOTIFY

Causes EXEC to send a message back to your console upon completion of the queue request.

#### $/PAGES=n$

Your operator will tell you whether or not to specify IPAGES. If you do, specify n as the maximum number of pages that will be printed. Use this switch if you specify the ICOPIES switch.

#### $\overline{OPR}$ IORITY = n

Give this entry the priority n. 1 is the highest priority and 255 is the lowest; n cannot be less than the priority specified in your user profile.

#### /QUEUE=queuename

Submit job to specified queuename instead of default queue.

#### /TITLES

Print each page with a title line consisting of pathname, date, time, and page number.

# ,\_~ **Argument Switches**

None.

45826

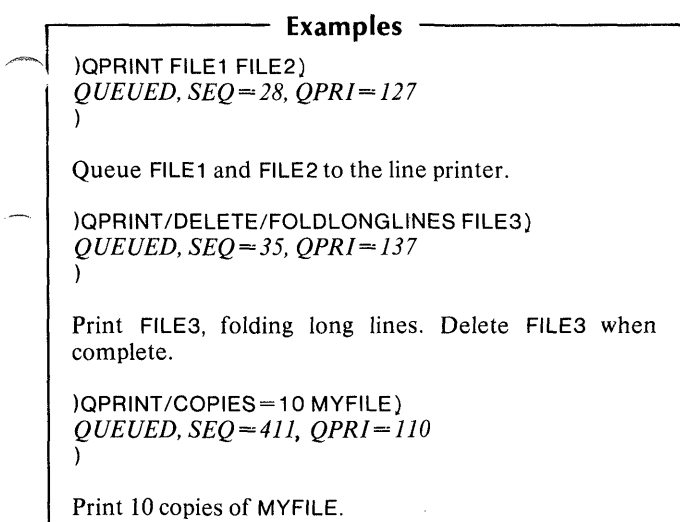

# **QPUNCH** *Command*

### **Format**

QPUNCH pathname...

### **Purpose**

Place the file named in path name in a paper tape punch queue.

Note that the file is not punched, but merely sent to the punch queue, so don't delete or modify the file until it is output.

### **Command Switches**

 $/1./2./L./L =$  pathname, $/Q$ See CLI Commands tab.

### *IS*

Store the sequence number in STRING, where you can use it as an argument to commands via the !STRING pseudo-macro .

 $/$ AFTFR  $=$  date:time

Where date:time is in the form dd-mmm-yy:hh:mm:ss. Process this request after a specified future time. You may use a plus sign  $(+)$  to specify a relative time for process delay. For example,  $/$ AFTER = +12 says don't process until at least 12 hours have passed.

### /COPIES=n

Produce n copies of the file; n must be in the range 1 to 25.

### IDELETE

Delete pathnames after punching them.

### $IFFFT = n$

Where n is the maximum number of feet of tape that will be punched. Use this switch if you specify multiple copies.

### \_h **Command Switches (continued)**

#### $/FORMS$ =type

Specify that special forms must be used. Check with your operator for local form types.

#### INORESTART

Do not restart the listing if the system fails while this file is being punched.

#### INOTIFY

Causes EXEC to send a message back to your console upon completion of the queue request.

#### IQPRIORITY = n

Give this entry the priority n. 1 is the highest priority and 255 is the lowest; n cannot be less than the priority specified in your user profile.

#### $\sqrt{QUEUE}$  = queuename

Submit job to specified queuename instead of default queue.

### **Argument Switches**

None.

)

# r--------- **Examples** -----------,

)QPUNCH FILE1 FILE2) )

Send FILE1 and FILE2 to a paper tape output queue.

)QPUNCH/COPIES=3/FEET=75 FILE4)

Punch three copies of FILE4. Do not punch more than 75 feet of paper tape.

# **QSUBMIT** *Command*

### **Format**

QSUBMIT *[pathname}...* 

### **Purpose**

Place an entry on a batch or spool queue for each *pathname*  you supply in the argument list.

If you omit the /QUEUE switch, the BATCH input queue is assumed.

### **Command Switches**

 $/1./2./L./L =$  pathname, $/Q$ See CLI Commands tab.

#### IS

Store the sequence number in STRING, where you can use it as an argument to commands via the !STRING pseudo-macro.

#### $/$ AFTER = date:time

Where date:time is in the form dd-mmm-yy:hh:mm:ss. Process this request after a specified future time. You may use a plus sign  $(+)$  to specify a a relative time for process delay. For example,  $/$ AFTER =  $+12$  says don't process until at least 12 hours have passed.

#### $/CPU = time$

Limit CPU time for batch jobs, where time specifies the maximum amount of CPU time which can be used for the request; time is in the form mm: *iss].* If you omit this switch, the system assumes one minute of CPU time.

### **Command Switches (continued)**

#### IDELETE

Delete the *pathname(s)* after processing.

#### $/$ HOLD

BATCH queue only. Hold this entry until you unhold it with the OUNHOLD command.

#### $JJOBNAME = iname$

BATCH queue only. Give this entry the name jname which you can use to QHOLD, QUNHOLD, or QCANCEL ajob.

#### INORESTART

If the system fails while this entry is being processed, don't restart the job.

#### INOTIFY

Causes EXEC to send a message back to your console upon completion of the queue request.

#### IOPERATOR

Don't run this job if operator is not present. Use this switch when you submit a BATCH job containing a MOUNT request.

#### IQPRIORITY = n

Give this job priority n. 1 is the highest priority and 255 is the lowest; n cannot be less than the job priority specified in your user profile.

#### /QUEUE = queuename

Submit job to the specified queuename. If you omit this switch, BATCH\_INPUT is assumed.

$$
YW0 =\n/XW1 =\n/XW2 =\n/XW3 =
$$
 Reserved for

**Arists** 

r special applications.

# **QSUBMIT (continued)**

### **Argument Switches**

None.

### **Examples**

)QSUBMIT FILE1 FILE2) )

Submit FILE1 and FILE2 to the BATCH\_INPUT queue.

)QSUBMIT/AFTER=12:30 FILE4)

FILE4 will not be processed until after 12:30.

$$
\frown \text{QUNHOLD} \left\{ \begin{matrix} \text{seq-no} \\ \text{jobname} \end{matrix} \right\} \left[ \left\{ \begin{matrix} \text{seq-no} \\ \text{jobname} \end{matrix} \right\} \right]
$$

### **Purpose**

Free a held queue entry.

This command negates a previous QHOLD command. Note that you cannot QUNHOLD an entry held by the operator. If you QHOLD a BATCH\_INPUT entry by jobname, then you should QUNHOLD it by jobname. However, you can<br>OUNHOLD any BATCH\_INPUT entry by sequence  $QUNHOLD$  any  $BATCH$   $INPUT$  entry by number. '

### **Command Switches**

 $/1$ , $/2$ , $/$ L, $/$ L = pathname, $/$ Q See CLI Commands tab.

### **Argument Switches**

None.

### **Examples**

)QHOLD MY JOB) )

)QUNHOLD MYJOB)

Unhold entry MY JOB. If there is an operator hold on MY JOB, or if the entry was held on the BATCH\_INPUT queue by sequence number, the command will return with an exceptional condition.

There are five functions of the RDOS utility: LOAD, DUMP, GET, PUT, and LIST. Each function and its format is listed below.

XEQ RDOS LOAD rdos-dumpfile *[pathname(s)}* 

XEQ RDOS DUMP rdos-dumpfile *(jilename(s)}* 

XEQ RDOS GET/DISK=rdos-diskunit pathnames

XEQ RDOS PUT/DISK=rdos-diskunit *[/DIR =rdos-directory}* filename(s)

 $XEQ$  RDOS LIST/DISK = rdos-diskunit pathnames

### **Purpose**

Read or write an RDOS dump file on disk. You can use AOS templates in any command.

The LOAD command loads one or more RDOS files from an RDOS-format dump file. The DUMP command dumps one or more data or program files to an RDOS-format dump file. You cannot dump links, directories, and file types other than user programs and data. The GET command gets one or more files from the primary or secondary partition or subdirectory of an RDOS disk. The PUT command puts one or more files on an RDOS format disk. You can put files into one subdirectory or partition only. The LIST command lists the names of files on an RDOS format disk.

Note that the GET, PUT, and LIST commands assume that an RDOS disk is on your system. If you omit the optional *rdos-directory* specifier in the GET, PUT, or LIST commands, they will access the primary partition of the RDOS disk.

## **RDOS Switches**

*IA* 

Abort on an ABORT condition.

 $/D$ 

(LOAD only.) If a file exists with the same name, delete it, then load the new one.

10lR = rdos-directory (PUT only) Access this RDOS directory.

10lSK =rdos-diskunit Access this RDOS disk in this unit.

*IL* 

List files on LISTFILE.

*IL* = path name

List files on file specified by pathname.

*IN* 

(LOAD and GET only.) Do not load; just verify filenames.

*IT* 

(GET and LIST only.)

Access all files in the specified rdos-directory and its subordinate directory (if any).

 $\overline{N}$ 

Verify each file transferred.

### **Argument Switches**

 $\overline{C}$ 

On LOAD and GET, convert carriage returns to NEW LINEs; on DUMP and PUT, convert NEW LINEs to carriage returns.

*IN* 

Do not transfer files matching this template.

# **RDDS (continued)**

#### **Examples**

)XEQ RDOS LOAD @MTAO:O *+.SR/C +.08)* 

Load all files ending in .SR and .08 from file 0 on MTAO to the working directory. Convert all carriage returns in the source files (.SR) to NEW LINEs.

)XEQ RDOS DUMP/V @MTAO:1 *+/C)* 

Dump all files in the working directory to file 1 of MTAO. and convert all source file NEW LINEs to carriage returns. Also, list the dumped filenames on @OUTPUT.

)XEQ RDOS GET/DISK=@DPD1/T DIR1 *:+/C)* 

Get all the files in rdos-directory DIR1 of the RDOS disk in DPD1. If DIR1 has subdirectories, get its files as well. IC converts all carriage returns to NEW LINEs.

)XEQ RDOS PUT/DISK=@DPDO/DIR=DIR2)

Write all files in the working directory to RDOS directory DIR2, in the RDOS disk in DPDO.

 $XEO$  RDOS LIST/L = @LPT/DISK = @DPD0/T)

List information about every filename on the disk to the line printer.

XEQ ROOSBINO pathname ...

### **Purpose**

Produce an RDOS save file from one or more AOS object or library files.

RDOSBIND requires object files and libraries as input in AOS format. You must use the AOS Macroassembler and Library File Editor to prepare input to RDOSBIND.

### **RDOSBIND Switches**

18

Sort symbol listings alphabetically and by value.

 $\overline{C}$ 

Bind a program for RTOS.

 $/D$ 

Load an RDOS user debugger and enter global switches in the save file.

*IE* 

Produce a load map on @OUTPUT.

*IG=n* 

Designate that n channels are required.

*IH* 

Print numbers in hexadecimal.

 $/K=n$ 

Allocate n TCBs. (This overrides a .TSK pseudo-op.)

# **RDOSBIND (continued)**

# **RDOSBIND Switches (continued)**

### *IL*

Produce a listing on the current @LlST file.

### $/L =$  path name

Produce a listing on the file designated by path name.

*IN* 

Do not search the system library (ASYOB.LB).

 $\sqrt{2}$ 

Suppress load overwrite error messages (if any).

*IP=x* 

Create a save file named x.SV.

## **Argument Switches**

*xlC* 

Specify a command file named x. You must include this switch if your program will generate overlays.

 $\sqrt{2}$ 

Suppress load overwrite messages for this module.

 $\overline{N}$ 

Designate a virtual node for use in RLDR.

n/Z

Set the ZREL location counter to n (unless the current ZREL counter is greater than n).

**Example** 

)XEQ RDOSBIND FILEZ) )

Produce an RDOS save file from the AOS file called FILEZ.

### *Pseudo-Macro* **!READ**

### **Format**

[!READ argument...]

### **Purpose**

Display text on @OUTPUT and expand to one or more arguments from @INPUT.

### **Macroname Switches**

None.

### **Argument Switches**

None.

### **Example**

)DELETE/V [!READ DEL WHICH FILE (8)?]) *DEL WHICH FILE(S)?* FILEA) *DELETED FILEA*  )

The CLI writes the message on the console. The file  $(s)$ you type in response are deleted. Each deletion is verified on the console.

## **RELEASE** *Command*

### **Format**

RELEASE logical-disk *[..J* 

### **Purpose**

Release a previously initialized logical disk (LD) from the working directory.

### **Command Switches**

 $/1$ , $/2$ , $/$ L, $/$ L = pathname, $/$ Q See CLI Commands tab.

### **Argument Switches**

None.

**Example** 

)RELEASE ALPHA) )

Release an LD named ALPHA that you previously initialized.
#### *\_,Command*

# **RENAME**

#### **Format**

RENAME pathname new-filename

Where new-filename must be a simple filename.

#### **Purpose**

Change a file's name.

#### **Command Switches**

 $/1$ , $/2$ , $/$ L, $/$ L = pathname, $/$ Q See CLI Commands tab.

#### **Argument Switches**

None.

**CALL** 

#### **Example**

)FILESTATUS) *DIRECTOR Y:UDD:USER FILEUCODEA*  )RENAME FILEU FILEME) )FILESTATUS) *DIRECTOR Y:UDD:USER FILEME CODEA*  )

# **REPORT** *Utility ,*

#### **Format**

XEQ REPORT *[pathname]. ..* 

#### **Purpose**

Print the contents of the SYSLOG log file or a file created by the SYSLOG function.

This is a privileged utility that only the operator process may issue.

#### **Referral**

For information on the REPORT utility, see the AOS *Operator's Guide.* 

REVISION path name *[major number. minor numberl* 

You may use templates in the pathname argument. Major and minor revision numbers can range from 0 to 255.

# **Purpose**

Set or display a program's revision number.

You set the revision level with the .REV pseudo-op in the assembly language source program.

# **Command Switches**

 $/1$ , $/2$ , $/$ L, $/$ L = pathname, $/$ Q See CLI Commands tab.

 $\overline{N}$ 

Display the filename with the revision number.

# **Argument Switches**

None.

.<br>م<sup>مهو</sup>د <sub>ال</sub>

#### **Examples**

)REVISION MIKE) *00.00*  )REVISION/V MIKE 0.1) *MIKE 00. 01*  )

First, display the revision number of a program file named MIKE in the working directory; then change the revision and display the new one.

# **REWIND** *Command \_*

#### **Format**

 $R$ FWIND  $\left\{\right.$  (tapeunit  $\left.\right\}$  ... linkname

You must specify either the same linkname(s) you used to MOUNT the volume(s) or the device name on which it is mounted. You may use templates in the tapeunit and linkname arguments.

# **Purpose**

Rewind one or more tapes.

# **Command Switches**

 $/1./2./L./L =$  pathname, $/Q$ See CLI Commands tab.

# **Argument Switches**

None.

#### **Examples**

)REWIND @MTAO) )

Rewind the magnetic tape on unit @MTAO.

```
) MOUNT TAPE10 MOUNT_IT_AGAIN_SAM)
```

```
(REWIND TAPE10)
)
```
First, request the operator to mount a tape and create a link named TAPE10 to that tape. After performing required operations, rewind TAPE1 o.

#### \_\_ *Utility*

#### **Format**

~ XEQ RPG *[switches}* filename *{/istjilelargument switches}* 

#### **Purpose**

Compile an RPG II source file.

For a complete description of the RPG II programming language and the CLI RPG II command line, see the *RPG II Programmer's Reference Manual* (093-000117).

#### **RPG Switches**

You may use more than one switch at a time. To use the Debugger or Analyzer you must specify the /D switch.

Note that if you use the /D switch and the /L switch together, you will have an indicator cross reference as well as a debugger file and a source listing.

 $\overline{C}$ 

Use of this switch will list the compiler-generated object code to the listing file, following the source listing if you requested one. The object code listing includes line numbers of lines for which specific code was generated.

# **RPG (continued)**

# / **RPG Switches (continued)**

#### $/D$

This switch imbeds Debugger and Analyzer information in the object file. This switch produces the same effect as a D in column 15 of the Control Card specification, except that it does not enable DEBUG calculation operations. You must specify this switch if you intend to use the interactive RPG II Debugger or Analyzer.

#### *lOlL*

If you give the  $/D$  and  $/L$  switches together, you get a Debugger and Analyzer file, a source listing, and an indicator cross reference. For example,

*INDICATOR SUMMAR Y* 

#### *NAME REFERENCES*

 $\begin{array}{ccc} 10 & 5 = & 7 \\ LR & 8 = & \end{array}$  $R =$ *3 INDICATOR REFERENCES* 

In the above summary, program line 5 can turn indicator 10 ON or OFF and line 7 will be executed depending upon its state. Line 8 turns indicator LR ON or OFF.

#### *IE*

This switch suppresses both page ejection and a new header when the system encounters a comment specification with asterisks in columns 7 and 8. It lets you run RPG II programs that use comments consisting of lines of asterisks as separators.

#### **RPG Switches (continued)**

 $\frac{1}{1}$ This This switch inhibits conditioning indicator code optimization. This is useful for debugging, in that repetitive patterns of conditioning indicators are replaced with a single test and branch. Thus:

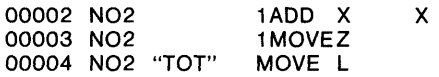

is converted into the functional equivalent of:

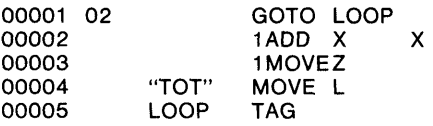

Thus, if you set a breakpoint at line 3 and, upon reaching that point, indicator 2 is turned ON, execution will continue unaffected until line 5 if optimization is present.

This switch lists the source file to the listing file. If you don't specify a listing file, the source file is listed to the line printer.

*IN* 

This switch suppresses the printing of notes on the compiler listing. If you do not specify this switch, the compiler prints notes. The *IN* switch does not suppress warning, error, or fatal error messages.

*IL* 

# **RPG (continued) .**

# **Argument Switches**

*IL* 

Send listing output to file specified by *listfile.* 

 $\sqrt{2}$ 

Name the RPG program file with the name specified in *listfile.* 

**Examples** 

)RPG/L MYPROG)

This command compiles the program named MYPROG and sends any error messages and a source listing to the list file - in this case, the line printer.

)RPG MYPROG ERRORS/L)

This command compiles the program named MYPROG and sends error messages to the list file - in this case, a text file named ERRORS.

)RPG/L MYPROG PROGLIST *IL)* 

This command compiles MYPROG and sends a source listing and errors to the list file - in this case, a file named PROGLIST.

)RPG/L MYPROG YOURPROG/O)

This command compiles MYPROG and lists errors and source text to the list file - in this case, @LPT; it also names the executable program YOURPROG.

 $\mathsf{RUNTIME}\left\{\left\{\begin{matrix} \textit{username:procaname} \\ \textit{processID} \end{matrix}\right\}\right\}$ 

#### **Purpose**

Display the following runtime information about the specified process:

#### ELAPSED

Real-time elapsed since this process was created.

#### **CPU**

Central processor time used by process.

#### 1/0 BLOCK

Number of blocks of data read or written by this process.

#### PAGE MSECS

Number of memory pages (in 2K bytes) used by this process, multiplied by CPU time in milliseconds.

If you omit the argument, the CLI displays its own runtime information.

#### **Command Switches**

 $/1, /2, /L, /L$  = pathname,/Q SeeCLI Commands tab.

### **Argument Switches**

None.

**Example** 

)RUNTIME 7) *ELAPSED 21:44:09, CPU 0:01:47.008 I/O BLOCKS* 927, *PAGE MSECS 1728824*  )

Display runtime information about process 7.

 $XEO$  SCOM sourcefile, sourcefile.

#### **Purpose**

Compare two ASCII text files.

SCOM scans each line from both files. If it finds differences, it outputs either the difference or a message (see SCOM switches below). The program then attempts to get back into synchronization. Synchronization is defined as finding n lines in a row that match (where n is called *matchsize).* By default, the matchsize is set to four.

# **SCOM Switches**

 $\sqrt{1}$ 

Write a list of differences to current @LlST file. If you omit this switch, the program doesn't list the the differences.<br>Instead, it returns the message. FILES DIFFER Instead, it returns the message, FILES STARTING AT LINE xxx/xxx, or nothing if the files match.

 $IL = filename$ 

Write differences to the specified filename.

IEOl

The end-of-line character is treated as significant. If you omit this switch, the system ignores EOL characters and blank lines.

 $/MS$ =number

Set matchsize to the specified number. If you omit this switch, the default is four.

# **SCOM (continued)**

#### **Argument Switches**

None.

**Examples** 

)XEQ seOM MYFILE YOURFILE) )

Compare MYFILE and YOURFILE. In this case, since no information was output, the files are identical.

-.

SCREENEDIT  $\left\{\begin{matrix} ON\\OFF \end{matrix}\right\}$ 

# **Purpose**

Set or display the SCREENEDIT setting. When SCREENEDIT is on you may modify the current line using cursor control characters. (The control characters are also available in LINEDIT.) The following control characters may be used:

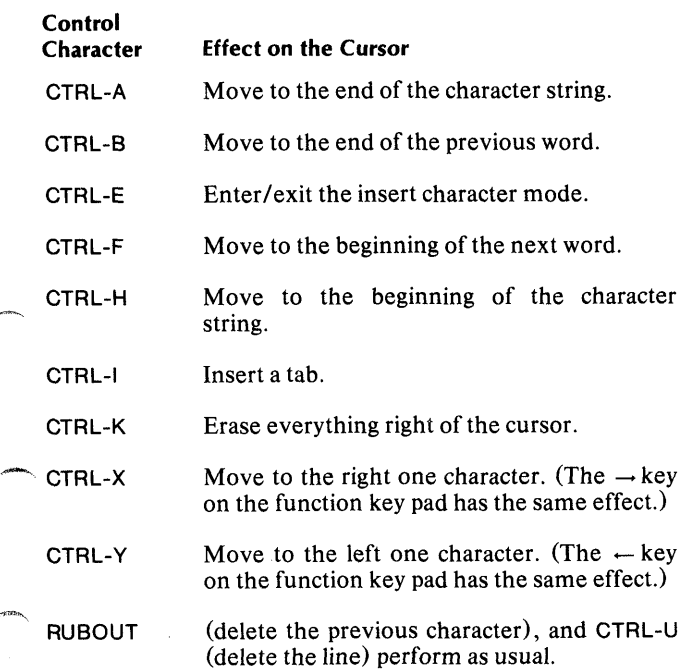

# SCREENEDIT (continued)

#### **Command Switches**

 $/1$ , $/2$ , $/L$ , $/L$  = pathname, $/Q$ See CLI Commands tab.

*IP* 

Set SCREENEDIT to the previous environment's SCREENEDIT setting.

#### **Argument Switches**

None.

#### **Examples**

)SC ON) )ANT CHARACTER STRING. (CTRL-H) (CTRL-X ... )Y) )

Typing CTRL-H returns the cursor to the beginning of the string. Typing CTRL-X twice positions the cursor at the T in the first word. After the string is corrected by replacing the T with Y, it reads:

)ANY CHARACTER STRING

SEARCHLIST *[pathname]...* 

# **Purpose**

Set or display the SEARCHLIST setting.

# **Command Switches**

```
/1./2./L./L = pathname,/QSee CLI Commands tab.
```
#### *IK*

Delete the current search list, if any (no arguments allowed).

*IP* 

Set search list to search list of previous environment (no arguments allowed).

# **Argument Switches**

None.

#### Examples **·**

```
)PUSH) 
)SEARCHLlST) 
:PER,:UTIL,: 
)SEARCHLIST :UDD :HENRY, :PER, :UTIL,:) 
)SEARCHLlST) 
:UDD:HENR Y,:PER,:UTIL,: 
)SEARCHLIST IP) 
:PER,:UTIL,: 
)
```
Push a level and display current SEARCHLIST. Change current SEARCHLIST and display current and previous SEARCHLIST.

# **!SEARCHLIST**

#### **Format**

[ISEARCHLIST]

#### **Purpose**

Expand to the search list.

# **Macroname Switches**

/P

Use the search list of the previous environment.

#### **Argument Switches**

None.

#### **Example**

)SEARCHLIST :UDD:MDIR, (!SEARCHLlSTJ)

This command sets the search list. The CLI evaluates the pseudo-macro !SEARCHLlST, then sets the SEARCHLIST to the resulting argument string.

*Command* **SENI** 

#### **Format**

**SEND** 

 $\frac{1}{6}$ processlD I username:procname console name message

### **Purpose**

Send a message to a process's console.

The target process can be your CLI process, another user process, or the operator process (PID2). The procname (i.e., USERNAME: PROCESSNAME) or processlD can be either a simple process or a complete process. The consolename must begin with the @ prefix.

If you send a message which the target process doesn't receive, that process may have message reception disabled.

Do not try to include commas, tabs, or control characters in your messages. Commas and tabs become spaces when the system sends your message. The system can not send control characters.

#### **Command Switches**

 $/1$ , $/2$ , $/L$ , $/L$ =pathname, $/Q$ See CLI Commands tab.

 $\sqrt{ }$ 

Send each input line that follows as a separate message. You must end the *I*I sequence with a single).

1M

Send each line of the current macro file as a separate message. End the /M sequence with a single).

# **SEND (continued)**

# **Argument Switches**

None.

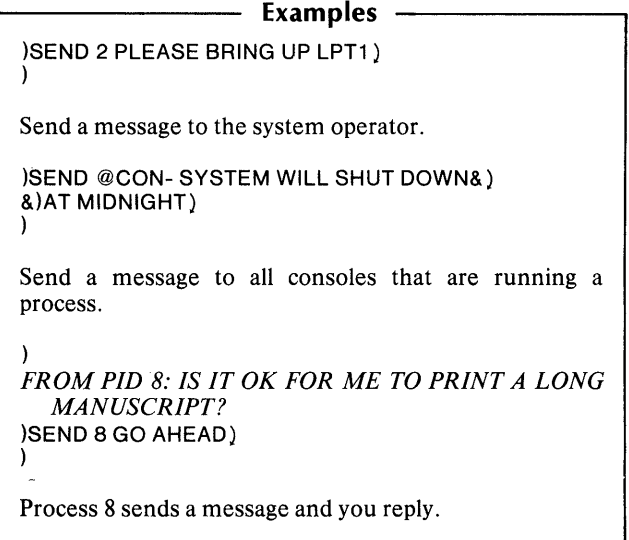

#### Utility

#### **Format**

XEQ SLB/O = shared-routine-name library number program-name...

#### **Purpose**

Build a shared library routine from one or more executable programs.

The SLB searches for program-names(s) with the .PR extension, but you need not type the extension; it always appends the extension .SL to shared-routine-name. The library number is a number from 2 through 63 that you want the new routine to have. (Numbers 0 and 1 are system reserved.)

# **SLB Switches**

*IL* 

Produce listing to current @LlST file.

 $/L$ =pathname

Produce a listing to file pathname.

 $\sqrt{2}$ 

This is the output filename; /O is a mandatory switch.

# **Argument Switches**

None.

#### **Example**

)XEQ SLB/L=@LPT/O=GEOMETRY 5&) &)SINE COSINE TANGENT)

Create shared library GEOMETRY.SL from executable programs SINE.PR, COSINE.PR, and TANGENT.PR. GEOMETRY.SL is a shared routine; hence, many users can access it from their own programs.

[ *{ control-point-directOry £new-maX-Sizel}]*  SPACE *logical-disk* 

# **Purpose**

Set or display the amount of disk space in a control point directory or logical disk.

# **Command Switches**

 $/1$ , $/2$ , $/$ L, $/$ L = pathname, $/$ Q See CLI Commands tab.

*IV* 

Display the control point directory or logical disk name.

# **Argument Switches**

None.

# **Examples**

```
)SPACE/V) 
= MAX 1000, CUR 499, REM 501 
) 
Display the space in =, the working directory.
)SPACEO:) 
MAX 37000, CUR 18000,REM 19000 
) 
Display disk space in :, the root directory.
```

```
)SPACE=-10000
```
Set the maximum size of the current working directory.

*Utility* **SPEED** 

#### **Format**

XEQ SPEED *[pathname}* 

#### **Purpose**

Write or edit ASCII text.

SPEED is a text editor. You can use it to create a new source file or to edit an existing source file. If you specify pathname and the file exists, SPEED reads the first page into the edit buffer. If the file does not exist, SPEED creates and opens the file for editing.

A summary of SPEED commands appears later in this manual. See Editors.

For more information on SPEED, see the *AOS SPEED Text Editor User's Manual.* 

#### **SPEED Switches**

 $II=$ pathname

Take input from path name, not from the console keyboard.

#### **Argument Switches**

None.

#### **Example**

)XEQ SPEED MIKESFILE) *SPEEDREVx.x* 

! is the SPEED prompt. Now you are ready to enter text.

# **SQUEEZE** *Command*

#### **Format**

SQUEEZE

$$
\left[\left\{\begin{smallmatrix} ON\\OFF \end{smallmatrix}\right\}\right]
$$

#### **Purpose**

Set or display the SQUEEZE setting.

When SQUEEZE is ON, the CLI outputs each sequence of two or more tabs or spaces as a single space. Output from the TYPE command is never squeezed. You can turn SQUEEZE ON for any CLI command by appending the  $\sqrt{Q}$  switch to the command name.

# **Command Switches**

 $/1$ , $/2$ . $/L$ , $/L$ =pathname, $/Q$ See CLI Commands tab.

*IP* 

Set SQUEEZE mode to previous environment's SQUEEZE.

# **Argument Switches**

None.

```
)SQUEEZE) 
OFF 
)SQUEEZE ON) 
)SQUEEZE) 
ON 
) 
                    Examples 
First, display the current SQUEEZE setting; then set 
SQUEEZE to ON and display the new SQUEEZE 
setting.
```
#### \_\_ *Command*

#### **Format**

STRING *[argument] ...* 

#### **Purpose**

Set or display the STRING setting.

The STRING buffer can hold up to 127 characters.

#### **Command Switches**

 $/1$ , $/2$ , $/$ L, $/$ L = pathname, $/$ Q See CLI Commands tab.

*IK* 

Set STRING to null (no arguments allowed).

*IP* 

Set STRING to previous environment's STRING (no arguments allowed).

#### **Argument Switches**

None.

#### **Examples**

)STRING) *THIS,IS,A,STRING*  )STRING NEW ONE) )STRING) *NEW, ONE*  )STRING/K) )STRING) )

First, display STRING; then set it to a new string. STRING/K kills the current STRING; therefore, the last command returns a null line.

# **!STRING**

#### **Format**

[ISTRING]

#### **Purpose**

Expand to the STRING setting.

### **Macroname Switches**

/P

Returns the previous environment's STRING.

#### **Argument Switches**

None.

#### **Examples**

)WRITE THE CURRENT STRING IS [!STRING]} *THE CURRENT STRING IS CURRENT STRING*  )WRITE THE PREVIOUS STRING IS &) &)[!STRING/P] ) *THE PREVIOUS STRING IS PREVIOUS\_STRING*  )

$$
\texttt{\texttt{SUPERPROCESS}} \Bigg\{\begin{matrix} ON \\ OFF \end{matrix}\Bigg\}
$$

#### **Purpose**

Set or display the SUPERPROCESS setting.

Only privileged users may set SUPERPROCESS to ON. The CLI precedes each prompt with a plus sign  $(+)$  when you have SUPERPROCESS set to ON (or  $*$  if both have SUPERPROCESS set SUPERPROCESS and SUPERUSER are ON).

# **Command Switches**

 $/1, /2, /L, /L =$  pathname, $/Q$ See CLI Commands tab.

*IP* 

Set SUPERPROCESS setting to the previous environment's SUPERPROCESS setting.

# **Argument Switches**

None.

#### r--------- **Examples**  )SUPERPROCESS) OFF )SUPERPROCESS ON) + )SUPERPROCESS) *ON*  +) First, display the current SUPERPROCESS setting; then set SUPERPROCESS to ON and display the new setting.

# **SUPERUSER** *Command*

#### **Format**

SUPERUSER $\left\{ \begin{matrix} ON\\ OFF \end{matrix} \right\}$ 

#### **Purpose**

Set or display the SUPERUSER setting.

Only privileged users may set SUPERUSER to ON. The CLI precedes each prompt with an asterisk (\*) when you have SUPERUSER set to  $ON$  (or  $#$  if both SUPERUSER and SUPERPROCESS are set to ON).

# **Command Switches**

 $/1$ , $/2$ , $/L$ , $/L$  = pathname, $/Q$ See CLI Commands tab.

/P

Set current SUPERUSER to previous environment's SUPERUSER setting.

# **Argument Switches**

None.

)SUPERUSER) OFF )SUPERUSER ON) \*)SUPERUSER) *ON*  \*) **Examples**  Display the current SUPERUSER setting; then set SUPERUSER ON and display the new setting.

SYSLOG *{filename]* 

#### **Purpose**

Start or stop writing to the system usage log file.

This is a privileged command; only the initial CLI process (PID2) may issue the SYSLOG call.

The following information is written to the system log file:

- Information about system users such as when they log on, when they log off, what devices they used, CPU usage, and the size of main memory allocated to them .
- Information about peripheral devices, such as type and number of errors they encounter.

For more information about SYSLOG, refer to the *AOS Operator's Guide.* 

#### **Command Switches**

 $/1$ , $/2$ , $/$ L, $/$ L = pathname, $/$ Q See CLI Commands tab.

/START Start the system log.

/STOP Stop the system log.

# **SYSLOG (continued)**

#### **Argument Switches**

None.

#### **Examples**

)SYSLOG/START) )

Start recording the system log file.

)SYSLOG) *ON* 

SYSLOG with no arguments returns the current state of the log on.

TERMINATE {username:procname} processlD

#### **Purpose**

Terminate an inferior process.

You must supply the procname or processlD of the inferior process (or any process if you have the SUPERPROCESS privilege). The processlD can be either a simple process or a complete process.

#### **Command Switches**

 $/1, /2, /L, /L =$  pathname, $/Q$ See CLI Commands tab.

#### IBREAKFILE *[=pathname}*

Produce a break file (an exact disk image of a process's address space in main memory at the time of termination) in the working directory. If you invoke TERMINATE with the simple /BREAKFILE switch, the system creates a break file with a default name. If you invoke TERMINATE with  $/BREAKFILE = pathname, the break file will have the$ specified name.

#### **Argument Switches**

None.

# **TERMINATE (continued)**

#### **Example**

)PROCESS SMITH:PROGZ) *PID17* 

)TERMINATE 17) )

First, create a swappable son process which runs concurrently with the CLI. The CLI displays the PID of the new process. The last command terminates the process.

# *\_ Command* **TIME**

#### **Format**

TIME *[new-time}* 

Only the operator (PID 2) can set the time. *New-time* is in the form hh:mm:ss, where minutes and seconds are optional and colons or spaces can separate entries.

#### **Purpose**

Set or display the current system time.

#### **Command Switches**

11 ,/2,/L,/L = pathname,/Q See CLI Commands tab.

#### **Argument Switches**

None.

#### **Examples**

)TIME) *19:30:40*  )TIME 8:45) )

The first command displays the system time. The second command, executed by the operator, sets the time to 8:45 a.m.

# **!TIME**

#### **Format**

[!TIME]

#### **Purpose**

Expand to the current system time.

# **Macroname Switches**

None.

#### **Argument Switches**

None.

#### **Example**

)WRITE IT IS NOW [!TIMEl) *IT IS NOW 11:22:25*  )

$$
\frown \text{THEE}\left[\left\{\frac{\text{username:procname}}{\text{processID}}\right\}\right] \text{[argument]} ...
$$

# **Purpose**

Display a process's father and son(s) (if any).

If you omit the argument, the CLI's tree is displayed.

# **Command Switches**

 $/1$ , $/2$ , $/$ L, $/$ L = pathname, $/$ Q See CLI Commands tab.

#### *IV*

Display the title and type of the file before typing it. If the record type is fixed, the CLI also displays the record length.

# **Argument Switches**

None.

# **Examples** ---------,

)TREE 7} *PID:* 7 *FATHER:* 4 *SONS:81213*  )TREE OP:EXEC) *PID:4 FATHER:* 2 *SONS:791011*  )

The first command displays the tree of PID 7. The second command displays EXEC's tree.

**TYPE** *Command* 

#### **Format**

TYPE pathname...

#### **Purpose**

Type the contents of a file.

Unless you include the /L switch, the CLI types the file to the generic @OUTPUT file. SQUEEZE mode does not affect output from TYPE.

# **Command Switches**

 $/1$ , $/2$ , $/$ L, $/$ L = path name See CLI Commands tab.

*IV* 

Display the name and record type of the file before typing it. If the record type is fixed, the CLI also displays the record length.

#### **Argument Switches**

None.

**Examples** 

)TYPE MYFILE)

١

. (MYFILE is displayed on your console.)

)TYPE/2=ERROR FILE1 FILE2 FILE3)

In the second command we set CLASS2 exceptional conditions to ERROR. If any of the named files do not exist, the CLI will display an ERROR message and processing will stop. Files appearing to the right of the nonexistent filename will not be typed.

# **UNBLOCK**

#### **Format**

 $\left\{\left\{\begin{array}{l}\text{username:procname}\normalsize\end{array}\right\}\right\}$ 

You must supply either the procname or the processlD. To be unblocked, the process must be a previously blocked inferior process (unless you have the SUPERPROCESS privilege). The processlD can be either a simple process or a full process.

#### **Purpose**

Unblock a previously blocked inferior process.

# **Command Switches**

 $/1$ , $/2$ , $/$ L, $/$ L = pathname, $/$ Q See CLI Commands tab.

# **Argument Switches**

None.

```
Example
```

```
)PROCESS SMITH:PROGA) 
PID17 
)BLOCK 17)
```
)UNBLOCK 17) )

First, create an inferior swappable process that runs concurrently with the CLI. Then, block the new process, perform required operations, and finally, unblock the new process.
~\_ *Pseudo-Macro* 

## **!USERNAME**

## **Format**

[!USERNAME]

### **Purpose**

Expand to the CLI's username.

## **Macroname Switches**

None.

## **Argument Switches**

None.

## **Example**

)WRITE CALL ME [!USERNAME)) *CALL ME ISHMAEL*  )

# **Format**   ${\rm WHO}\left[\left\{\frac{\text{username:procname}}{\text{processID}}\right\}\right]$  *[argument]* ...

## **Purpose**

Display process information.

This command displays the PID, username, process name, and program name of one or more processes.

If you omit argument(s), the command displays process information of the CLI.

## **Command Switches**

 $/1$ , $/2$ , $/$ L, $/$ L = pathname, $/Q$ See CLI Commands tab.

## **Argument Switches**

None.

#### **Examples**

)WHO) *PID17:KARENCON13 :UTIL:CLI.PR* 

The current process's ID is 17, its username is KAREN, its process name is CON 13, and the program it runs is CLI.PR.

)WHO 007) *PID:* 7 *BARB\_Z CON7* : *UTIL:CLI.PR* 

## ~Command **WRITE**

## **Format**

/"""""'-

WRITE *[argument]...* 

## **Purpose**

Display arguments.

The WRITE command is useful in macros either for writing to the console to explain what is happening, or writing a record/log to a list file saying what has happened or is happening in a program. WRITE is also useful when you work with CLI command line operators such as parentheses and angle brackets.

## **Command Switches**

 $/1$ , $/2$ , $/$ L, $/$ L = pathname, $/$ Q See CLI Commands tab.

## **Argument Switches**

None.

## **Examples**

)WRITE WE SHALL NOT CEASE FROM&) &)EXPLORATION) *WE SHALL NOT CEASE FR OM EXPLORATION*  )

```
)WRITE (A \square B)_{-} < X Y > 0A_XA_Y 
B_XB_Y 
)
```
**XEQ** *Command* 

## **Format**

XEQ program-name *[arguments}* 

## **Purpose**

Execute a program.

While executing the program, the CLI is normally blocked until the subordinate process terminates. XEQ is identical to EXECUTE or X.

## **Command Switches**

 $/1$ , $/2$ , $/L$ , $/L$ =pathname, $/Q$ See CLI Commands tab.

 $\overline{1}$ 

Create input for program from @INPUT. You must end the  $\prime$ I sequence with a single).

#### $/ M$

Create input for program from macro body. You must end the /M sequence with a single).

#### *IS*

Return program's termination message to STRING instead of @OUTPUT.

## ~-. **Argument Switches**

As needed by the new program.

## **Examples**

)XEQ BIND OBJ1 )

-

Invoke the Binder Utility to bind OBJ 1.

)XEQ/S PROG2)

Execute PROG2 and return PROG2's termination message to STRING instead of @OUTPUT.

J.

## **Cli Exceptional Condition Messages**

We list CLI exceptional condition messages alphabetically.

#### **I AFTER OR IBEFORE SWITCH REQUIRED**

You used the /TLA or /TLM switch without using the /BEFORE or /AFTER switch.

#### ARGUMENT IS NOT A COMMAND

You used an invalid argument in PROMPT command.

#### ARGUMENT IS NOT A UNIQUE ABBREVIATION

An argument in PROMPT command is an invalid abbreviation.

#### ARGUMENT MAY NOT HAVE SWITCHES

You used invalid switches in the PROMPT command.

#### ARGUMENT MAY NOT BE A NONIMPLEMENTED COMMAND

An argument in a PROMPT command has not yet been implemented.

#### ARGUMENT MAY NOT BE A COMMAND REQUIRING ARGUMENT(S)

An argument in a PROMPT command requires arguments and therefore, it is an invalid argument to PROMPT.

#### CAN'T POP FROM lEVEL 0

You issued the POP command from lEVEL o.

## **ell Messages (continued)**

#### COMMAND ABBREVIATION NOT UNIQUE

You used an invalid command name.

#### COMMAND DOES NOT ACCEPT ARGUMENTS

You supplied arguments to a command that does not accept arguments.

#### COMMAND NOT IMPLEMENTED

The CLI code defining this command has not been implemented.

#### COMMAND REQUIRES ARGUMENT(S)

You didn't supply arguments to a command that requires arguments.

#### CONFLICTING SWITCHES

One or more command switches contradicts another.

#### CONSOLE INTERRUPT

You've interrupted the process which controls the console with a CTRL-C CTRL-A control character sequence.

#### CONSOLE INTERRUPT TASK STACK OVERFLOW

This is a system error; see your system manager.

#### **EXTRANEOUS [IEND]**

You typed too many !END pseudo-macros in a macro.

### FILE NOT A CONTROL POINT DIRECTORY

You issued the SPACE command on a file that is not a control point directory.

#### ILLEGAL DECIMAL NUMBER

The argument must be an unsigned positive, decimal number.

### LEGAL FORMAT DUMMY ARGUMENT IN MACRO

The format of a dummy argument in a macro is invalid.

#### ILLEGAL FILENAME TEMPLATE

A filename specification in a command line is invalid.

#### ILLEGAL REVISION NUMBER

The argument to REVISION command is invalid.

#### ILLEGAL OCTAL NUMBER

The argument must be an unsigned positive, octal number.

#### ILLEGAL SEVERITY LEVEL

The argument to the CLASS1 and CLASS2 commands and the value of *11* and *12* command switches must be IGNORE, WARNING, ERROR, or ABORT.

#### II-JVALID TIME FORMAT

You entered an invalid argument to the TIME command or a /TLA or /TLM command switch.

## **ell Messages (continued)**

#### INVALID DATE FORMAT

You entered an invalid argument to the DATE command or  $a$  /TLA or /TLM command switch.

#### INDECIPHERABLE DUMP FORMAT

The format of a dump file is invalid.

#### MESSAGE TOO LONG

The argument string to a SEND command is too long.

#### MISSING [!END]

You forgot to include !END in a macro.

#### MISMATCHED BRACKET TYPES

You've mismatched different types of brackets.

#### NO MACRO INPUT AVAILABLE

You forgot to include the single ) after the /M switch in a macro.

#### NO PREVIOUS VALUE WHEN AT LEVEL 0

You issued the PREVIOUS command or the *IP* command switch when you were at LEVEL O.

#### NOT A COMMAND OR MACRO

You began the command line with an illegal item.

#### \*\*\*\*NOT ENOUGH MEMORY, RESTARTING CLI\*\*\*\*

The CLI required more memory than it was allocated. DIRECTORY and SEARCHLIST remain the same, but all other environment parameters are initialized.

#### \*\*\*\*NOT ENOUGH MEMORY TO START UP CLI\*\*\*\*

/~~ There may be an error in your user profile. See your system manager.

#### OCCURRED DURING PROMPT EXECUTION, PROMPT INITIALIZED

An exceptional condition occurred when the CLI executed a command in the PROMPT buffer. PROMPT is set to null.

#### PARENTHESIS NOT ALLOWED IN A MACRO NAME

You typed a parenthesis within a macroname.

#### PATHNAME MUST START FROM WORKING DIRECTORY

You specified an invalid pathname in a LOAD, MOVE, or DUMP command.

#### PATHNAME TOO LONG

Pathnames can't exceed 128 characters.

#### PROCESS number TERMINATED BY CONSOLE INTERRUPT

You've aborted the process in control of the console with a CTRL-C CTRL-B control character sequence.

#### PSEUDO MACRO UNKNOWN

You entered an invalid pseudo-macro.

#### PSEUDO MACRO ABBREVIATION NOT UNIQUE

You used an invalid pseudo-macro name.

#### PSEUDO MACRO HAS WRONG NUMBER OF ARGUMENTS

You supplied the wrong number of arguments in a pseudo-macro; one or more arguments may have been evaluated to null.

#### PSEUDO MACRO NOT IMPLEMENTED

The CLI code defining this pseudo-macro has not been implemented.

#### PSEUDO MACRO REQUIRES ARGUMENTS

You didn't supply arguments to a pseudo-macro that requires arguments.

#### PSEUDO MACRO DOES NOT ACCEPT ARGUMENTS

You supplied arguments to a pseudo-macro that does not accept arguments.

#### SEARCHLIST TOO LONG

You specified a search list with more than 511 characters.

#### SWITCH ABBREVIATION NOT UNIQUE

You abbreviated a switch with a nonunique abbreviation.

#### SWITCH DOES NOT ACCEPT A VALUE

You supplied a value to a switch that does not accept values.

#### SWITCH REQUIRES A VALUE

You did not supply a value to a switch that requires a value.

#### SWITCH FORMAT ERROR

You improperly formatted a switch.

## SWITCH UNKNOWN

--

You entered an invalid switch.

TERMINATED BY ERROR

This process was terminated by an error.

TOO MANY CHARACTERS IN STRING STRING argument string exceeds 127 characters.

- UNABLE TO CREATE BATCH INPUT FILE

The CLI can't create the batch job file because maximum size of the control point would be exceeded.

UNMATCHED [ (or <

You have not closed an open  $[$ ,  $($ , or  $\leq$ .

UNMATCHED] ) or >

You have not opened a closed  $\vert$ ,  $\vert$ , or  $\vert$ .

UTILITY TASK STACK OVERFLOW

This is a system error. See your system manager.

#### WRONG NUMBER OF ARGUMENTS

You supplied the wrong number of arguments to a command or pseudo-macro.

Licensed Material - Property of Data General Corporation 217

بالمعامد the control

## **LINEDIT Commands**

#### ABANDON

Abort the editing session without updating the file to reflect new changes.

#### APPEND *[FROM pathname}*

Add text to the end of the page by typing it in at the console or by specifying a source file.

#### **BYF**

Conclude the editing session and update the file with all new changes. You can optionally create a backup file of the original text.

#### CLEAR LINE

Remove line number display established by the SET LINE command.

#### CLEAR UPPER

Remove upper- and lowercase character distinction established by the SET UPPER command.

#### DELETE *[range}*

Remove a range of text from the file.

#### DISPLAY

Display file status information: current line, number of lines on the page, current page, number of pages in the file, name of editing file, and what SET commands are in effect.

licensed Material - Property of Data General Corporation 219

## **LINEDIT Commands (continued)**

#### DO cli-command

Execute a CLI command and then return to the LINEDIT editing session.

#### DUPLICATE *[range}* destination

Copy text from one location on the page to another or copy text to another file.

#### FIND "searchstring" *[[IN}range}*

Find a word or phrase in a range of text.

#### HELP *[word}*

Display information about using commands and arguments on the console screen.

#### INSERT *[address} [FROM pathname}*

Insert text before a location in the file by typing it in at the console or specifying a source file.

#### JOIN *[address}*

Remove a page break in the file.

#### LIST *[range}*

List a range of text on the console screen.

#### MODIFY *[range}*

Revise a line or range of text by retyping or using the cursor control keys.

### MOVE *[range}* destination

Move text from one location on the page to another or onto another file.

#### POSITION address

Move the current line position to an address in the file.

### PRINT *[range}*

Print a range of text to the @LIST file.

#### REPLACE *[range}*

Delete text and replace it by new text typed at the console.

#### SET LINE

Set the line number display before lines of text.

#### SET UPPER character

Set the uppercase shift character to preface each uppercase character in the text.

#### SPLIT *[address}*

Set a page break in the file.

#### SUBSTITUTE "searchstring" FOR "searchstring" *[[IN} range}*

Substitute a word or phrase for another word or phrase throughout a range of text.

## **LINEDIT Commands (continued)**

#### UNDO

Restore the most recently deleted text to the file.

#### UPDATE

Updates the file you are working on without terminating the session.

#### VIEW *[number}*

List a range of text surrounding the current line on the console screen.

#### A

**Service** 

Append a page or window from input file to current edit buffer.

#### :A

Same as A, except command returns a value to the next command depending on the success or failure of the Append. The value is positive  $(+)$  if the Append was successful and 0 if the Append failed.

#### BCx

Copy entire current buffer to buffer x.

#### $L$  nBC $x$

Copy next n lines from CP (current position) in current buffer to buffer x. If you include the minus sign, copy the preceding n lines up to CP to buffer x.

.-. m,nBCx

Copy characters  $(m+1)$  through n from current buffer to buffer x.

#### BFR,BFW,BFC,BFNR,BFNW, BFO,BFU, BFB

Execute an FR, FW, FC, FNR, FNW, FO, FU, or FB command local to the current buffer.

#### **BK<sub>x</sub>**

Deactivate buffer x.

## **SPEED Commands (continued)**

#### **BS**x

Make buffer x the current edit buffer.

#### BTx, nBTx, -nBTx, m,nBTx

Same as BCx, nBCx, -nBCx, and m,nBCx respectively, but delete all characters transferred from current buffer.

#### B? *[xl*

Type buffer status for all current buffers. If you include the optional argument, type buffer status of buffer *x.* 

#### lBx

Insert contents of buffer x into command string in place of 1 Bx command.

#### $C$ text<sub>1</sub>  $$$ text<sub>2</sub>

Search entire buffer for text, and replace with text.

#### $[-]$  nCtext<sub>1</sub> \$text<sub>2</sub>

Search through the next n carriage returns for text<sub>1</sub> and replace with text, If you include the minus sign, search the preceding  $n$  lines up to the CP for text<sub>1</sub> and replace with text<sub>2</sub>.

#### $OCtext_1$  \$text

Search the current line from beginning to CP for text<sub>1</sub> and replace with text.

#### $m.nC$ text<sub>1</sub> \$text<sub>2</sub>

Search characters ( $m+1$ ) through n for text<sub>1</sub> and replace with  $text{text}_2$ .

ina ka

nO

Delete n characters starting at CP.

#### E

Copy current buffer and rest of input file to output file.

#### jE

Match any number of spaces or tabs in a Search command.

#### FB

Copy current buffer and rest of input file to output file and close all input and output files. If files were opened by FO command, create backup file with .BU extension. Clear buffer.

#### FC

Close all current global input and output files. FC does not write the text in the edit buffer to the output file before closing it.

#### FNR *[pathname]*

Close current input file. If you include the *pathname,* close current input file and open another input file with the specified name. You can't use either form of the FNR command if you opened the file with the FO command.

#### FNW *[pathname]*

Close current output file. If you include *pathname,* close current output file and open a new output file with the specified name. SPEED transfers no data from the edit buffer or input file.

#### FOpathname

Open pathname for input, pathname.TM for output, and Yank (Y) a page into buffer. Set update mode ON for this file.

#### FRpathname

Open pathname for input. You can't use FR if update mode is ON.

#### FU

Transfer current buffer and remainder of input file to output file. Close input/output files. If files were opened with FO command, delete input file and rename output file to input filename.

#### FWpathname

Create and open a new output file, pathname.

#### F?

Type status of global and local files.

#### jFpathname

Insert contents of pathname into command string in place of jFcommand.

#### jG

(Model 6052 and 6053 CRTs only.) Position CP at location of jG in Search string.

#### H

Normal exit from SPEED. Return to SPEED's parent process, usually the CLI.

#### **1** Itext

Insert text into buffer at position of CP.

#### nl

Insert ASCII decimal equivalent of nat position of CP.

#### **1**Itext

Insert tab plus text into buffer at position of CP.

n\

Insert ASCII representation of decimal nat position of CP.

#### J,OJ,1 J

Move CP to beginning of buffer.

nJ

Position CP at the beginning of line n.

### $l$ - $l$  nK

Delete characters from CP through next n carriage returns. If you include the minus sign, delete the preceding n lines up to the  $CP<sub>c</sub>$ 

#### m,nK

Delete the characters  $(m+1)$  through n in the current buffer.

### K,OK

Delete characters from beginning of line up to CP.

## #K

Delete entire buffer.

## L,OL

Move CP to beginning of current line.

## $[-]$  nL

Move CP to beginning of line following the nth NEW LINE. If you include the minus sign, move CP to beginning of nth line preceding current line.

#### nM

Move CP across n characters. If n is positive, the CP moves to the right; if n is negative, CP moves to the left.

#### **Ntext**

Search the current buffer and the rest of the input file for text. Copy buffer to output file if text is not found.

### lNx

Match any character in this position of Search string except x.

### **Ostring**

Transfer control to label string.

### p

Copy edit buffer to output file with appended form feed.

## $LInP$

From CP, copy n lines to output file with appended form feed. If you include the minus sign, copy the preceding n lines plus characters on current line up to CP to output file with appended form feed.

#### OP

Copy current line from beginning through CP to output file with appended form feed.

#### m<sub>n</sub>P

Copy characters  $(m+1)$  through n in buffer to output file with appended form feed.

PW

Copy edit buffer to output file without form feed.

#### $l$ - $l$  nPW

From CP, copy n lines to output file without form feed. If you include the minus sign, copy the preceding n lines plus characters up to CP on the current line to the output file with no form feed.

#### OPW

Copy current line from beginning through CP to output file without form feed.

#### m,nPW

Copy characters  $(m+1)$  through n in buffer to output file without form feed.

#### **Qtext**

Same as Ntext except SPEED does not copy the buffer to the output file if text is not found.

#### R

Copy current buffer to output file, clear buffer, and Yank next page from input file.

#### nR

Repeat R command n times.

#### **Stext**

Starting at CP, search for text in current buffer.

## *[-J* nStext

Search for text from CP through next n carriage returns. If you include the minus sign, search preceding n lines plus characters up to CP on current line.

#### **OStext**

Search for text in current line from beginning of line up to the  $CP<sub>c</sub>$ 

#### m,nStext

Search characters  $(m + 1)$  through n in buffer for text.

#### T

Type current line, indicating current location of the CP, (t).

## $L1$  nT

Type n lines of the current buffer. If you include the minus sign, type n lines preceding and including current line up to  $CP$ 

#### **OT**

Type current line from beginning to CP.

#### m,nT

Type characters  $(m + 1)$  through n in the current buffer.

#### #T

Type entire buffer.

Vv

Represents current value of variable v.

VC

Represents decimal value of ASCII character which follows  $CP<sup>2</sup>$ 

 $VC =$ 

Display decimal value of ASCII character which follows CP.

#### VDv

Decrement value of variable v; represents the decremented value.

#### ~ Vlv

Increment value of variable v; represents the incremented value.

## VL

Represents number of the current line.

 $V =$ 

Display number of the current line.

VN

Represents number of lines in current buffer.

 $VN =$ 

Display number of lines in the current buffer.

nVSv

Set variable v to value n and return that value.

 $WC =$ 

Display current value of case control mode.

- o Case control off
- 1 up shifting
- -1 Down shifting

WC

Return value representing case control mode (0, 1, or -1).

owc

Turn case control off.

nWCx

If n is positive, shift up any character preceded by  $x$ . If n is negative, shift down any characters preceded by x.

#### nWCxy

المفات

If n is positive, shift up using x as shift character and y as shift-lock character. If n is negative, shift down using x as shift character and yas shift-lock character.

 $WM =$ 

Display current state of data input mode (i.e., page or window; 0 means page mode, n is window mode).

#### WM

Represents value of data input mode.

#### nWM

Change from page mode to a window mode of n lines, or change lines/window.

#### OWM

Change from window to page mode.

WS

-, Represents current status of case mode.

 $WS =$ 

Display current status of case mode.

#### OWS

Let Search command(s) match text, regardless of whether upper- or lowercase.

#### nWS

Case of text to be found must match text in Search command; n is a decimal number from 0 to 65535.

Xclicommand

Execute a CLI command without exiting from SPEED.

Y

Clear buffer and read in one page from input file.

Z

Represents total number of characters in current buffer.

 $7=$ 

Display total number of characters in current buffer.

lZ

Accept any character in this position (use with Search commands S,C,N, and Q).

. (period)

Represents the current CP position.

 $\overline{a}$ 

Display current CP position.

:(colon)

- 1. Modify Search and file input commands (A,Y,R,S,C,N, and Q) to return a value of 1 if the command succeeds, and 0 if it fails.
- 2. Modify output commands (P,nP,m,nP,PW, nPW,m,nPW) to delete all characters in the buffer after output.

3. Modify execute command (X) to execute a program from SPEED.

n <command string>

Perform enclosed command n times. If  $n < 0$ , skip command loop.

 $\ddot{\cdot}$ 

Jump out of command loop if last Search command failed.

 $\ddot{\phantom{a}}$ 

Jump out of command loop if last Search command was successful.

n;

Jump out of command loop if  $n < 0$ .

 $n$ :

Jump out of command loop if  $n > 0$ .

n\

Insert ASCII representation of the decimal number n into the buffer at the CP location.

n=

Type out value of numeric variable n.

 $\overline{z}$   $\overline{z}$ 

Place previous command string in buffer x. (This must be the first command after prompt.)

#### @

Modify Insert and Search commands to change text delimiter. The first symbol following the command is @ which defines the delimiter for this command.

#### #

Equivalent to double argument O,Z (entire edit buffer).

#### 1SHIFT-N (11) or 1SHIFT-G (11)

Position CP at location of SHIFT-N  $(ASCII 036)$  in search string if search is successful. (Graphic varies according to keyboard, see jG,)

 $t$ SHIFT-O $(t_$ 

Interpret next character literally, not as a special character. (CTRL-SHIFT 0 is ASCII 037<sub>8</sub>. Graphic varies according to keyboard,)

n"Gcommand string'

Execute command string if  $n > 0$ .

n"Lcommand string'

Execute command string if  $n < 0$ .

n"Ecommand string'

Execute command string if  $n = 0$ .

n"Ncommand string'

Execute command string if  $n \neq 0$ .

!string!

Define a label named string in the command string.

## **DEBUG/DEDIT Command Formats**

The first section lists breakpoint commands which apply to DEBUG only. The next section lists DEBUG and DEDIT commands.

## **DEBUG Commands**

B *[address} [,'breakpoint-condition} [,'breakpoint-countl*  Set a breakpoint.

?B

Display existing breakpoints.

DB address-1 *[.... address-n]* 

Delete one or more breakpoints.

**NOBRK** 

Delete all breakpoints.

 $?A$ 

Display contents of accumulators 0-3.

?F *[number}* 

Display contents of a floating point accumulator.

SFP expression 1; expression 2 Set floating point accumulator.

P *[breakpoint-count]* 

Start user program execution.

## **DEBUG/DEDIT Commands**

STAB) *FILENAME?* symbol-table-name) Append a symbol table.

MODE mode-character-1 [; ... *mode-character-4}*  Change display and address mode.

CLOSE Close dialog log file.

expression *[mode character-l; ... mode character-4} =*  Compute expression and display result.

SHARE) *FILENAME?* library-name) DEBUG/DEDIT a shared library.

DSTR byte-address [;length] Display an ASCII string.

*[address}:*  Display contents of a location.

?M

Display current display modes.

mode-character-1 { .. *mode-character-4}* (ESC) Display last item with different display modes. LLIST address-of-1 st-element; *[link-offset} ;[display-start-address}; [display-stop-address} ;[display-condition; [terminator} ; [maximum-chain-length}* ~

Jisplay linked elements.

(CR/LF)

Display next data item.

(SHIFT N)

Display previous data item.

DISP address 1; address 2 *[;increment]* [;condition] Display a range of data items.

MES error-code

Interpret error code.

*[address;}* expression Modify contents of a location.

LOG) *FILENAME?* log-filename) Save dialog in a file.

SET variablename; expression

Set the value of a temporary variable.

NOSYM expression 1; expression 2 Suppress new symbols.

~ BYE

Terminate debugging/editing.

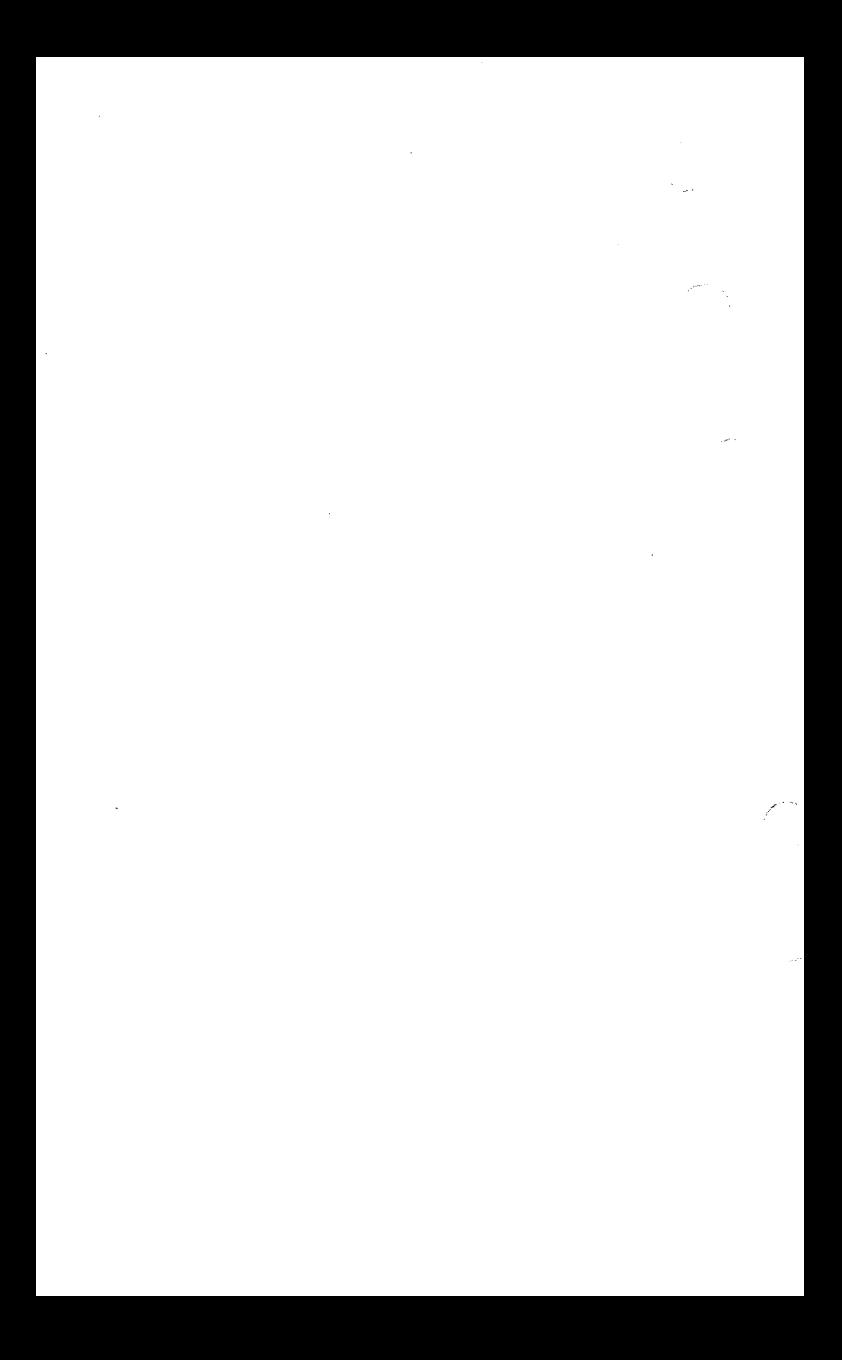